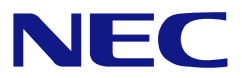

**Keep this manual carefully.**

# **N8103-94**

# **Additional DAC Battery User's Guide**

- $\bullet$ 
	- Make sure you read this manual before using the product. After reading this manual carefully, store it in a safe place.

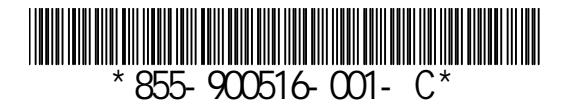

Microsoft Windows MS MS-DOS Microsoft

Manager LSI Logic

Engenio Information Technologies, Inc. MegaRAID WebBIOS MegaRAID Storage

#### **Trademarks**

Microsoft, its logo, Windows, Windows Server and MS-DOS are worldwide registered trademarks of Microsoft Corporation of the U.S.A.

Enginio Information Technologies, Inc., its logo, MegaRAID, WebBIOS, and MegaRAID Storage Manager are registered trademarks of LSI Logic Inc. of the U.S.A.

All company names and product names mentioned herein are trademarks or registered trademarks of their respective companies.

- (1)
- (2)
- (3)
- (4)

(5)

(6)

#### **Notes:**

- (1) No part of this manual may be reproduced in any form without the prior written permission of NEC Corporation.
- (2) The contents of this manual may be revised without prior notice.
- (3) The contents of this manual shall not be copied or altered without the prior written permission of NEC Corporation.
- (4) All efforts have been made to ensure the accuracy of all information in this manual. If you notice any part unclear, incorrect, or omitted in this manual, contact the sales agent where you purchased this product.
- (5) NEC assumes no liability arising from the use of this product, nor any liability for incidental or consequential damages arising from the use of this manual regardless of Item (4).
- (6) If you find any missing pages or pages out of order in this manual, please contact your dealer for a replacement.

### Preface

N8103-94 ( )

N8103-91 ( SAS HDD ) N8103-91 ( SAS HDD )

Congratulations for your purchase of the N8103-94 Additional DAC Battery (called BBU hereafter). The User's Guide describes how to install and use the BBU correctly and safely. Read the guide thoroughly before handling it. In addition, refer to this manual when you want to know how to use it or some malfunction occurs. Always keep the manual at hand so that you can see it as soon as possible if necessary.

For the N8103-91 Disk Array Controller (Internal SAS HDD) to which the BBU is connected, refer to the User's Guide coming with the disk array controller.

Read "Notes on Use" carefully before handling the BBU.

Keep this User's Guide at hand for quick reference at anytime necessary. Be sure to read this section carefully.

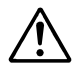

NOTES ON USE - Always read the Notes -

The following includes information necessary for proper and safe operation of the product.

## **SAFETY INDICATIONS**

In the User's Guide, "WARNING" or "CAUTION" is used to indicate a degree of danger. These terms are defined as follows:

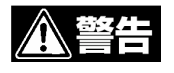

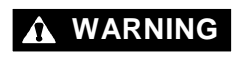

WARNING Indicates the presence of a hazard that may result in death or serious personal injury.

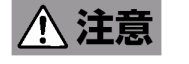

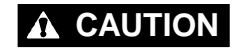

**CAUTION** Indicates the presence of a hazard that may cause minor personal injury, including burns, or property damage.

Precautions against hazards are presented with the following symbols. The individual symbols are defined as follows:

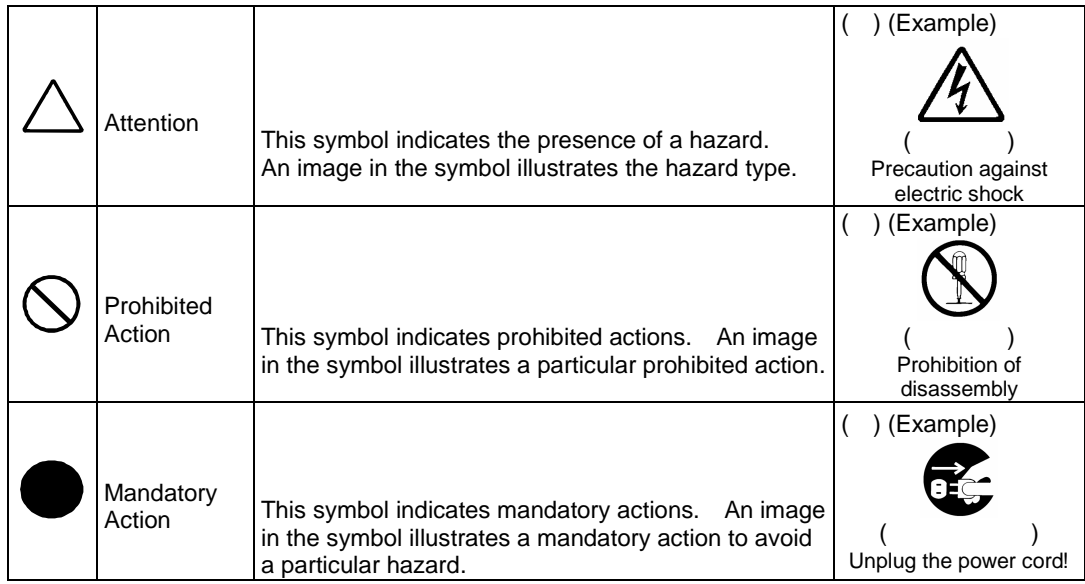

# Symbols Used in This Manual and Warning Labels

### **Attentions**

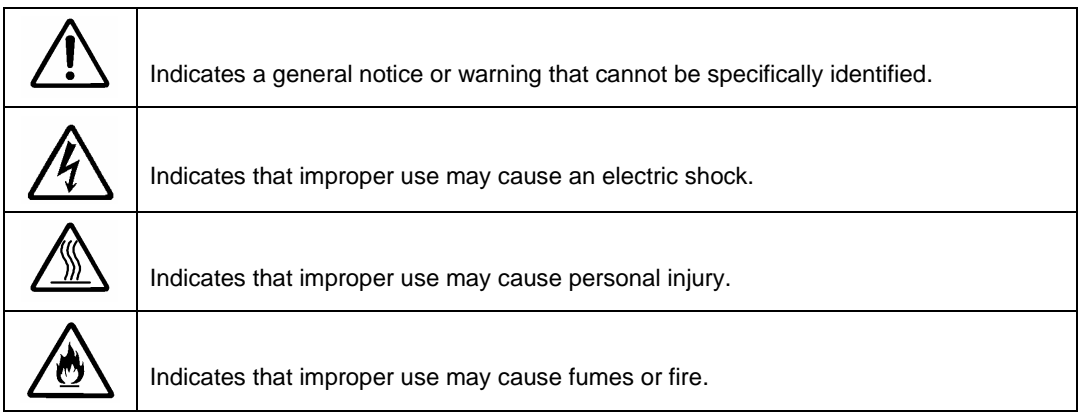

#### **Prohibited Actions**

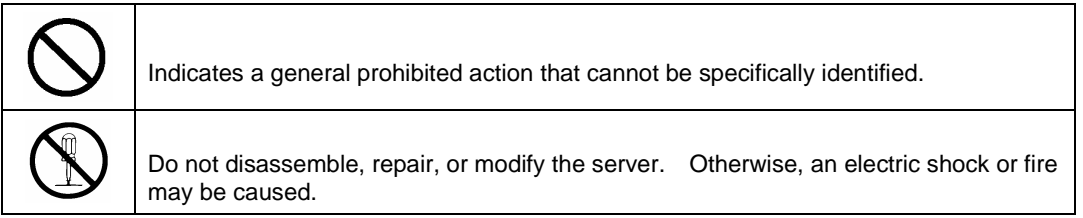

### **Mandatory Action**

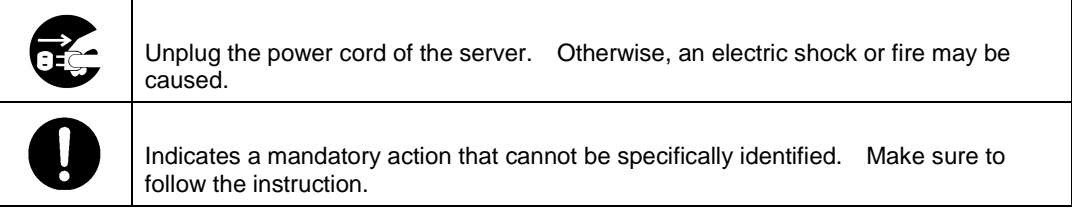

## Safety Indications

This section provides notes on using your product safely. Read this section carefully to ensure proper and safe use of the product. For symbols, see "SAFETY INDICATIONS" provided earlier.

#### **General**

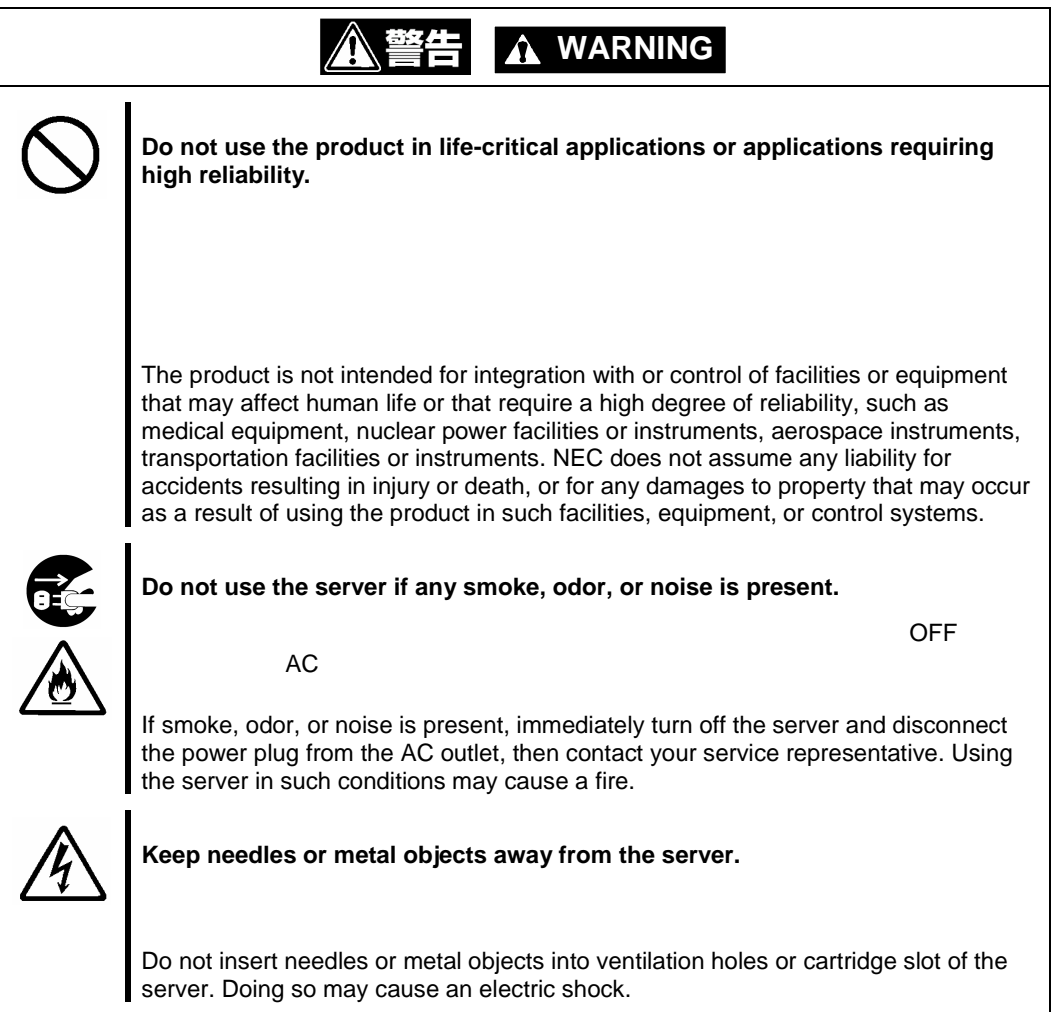

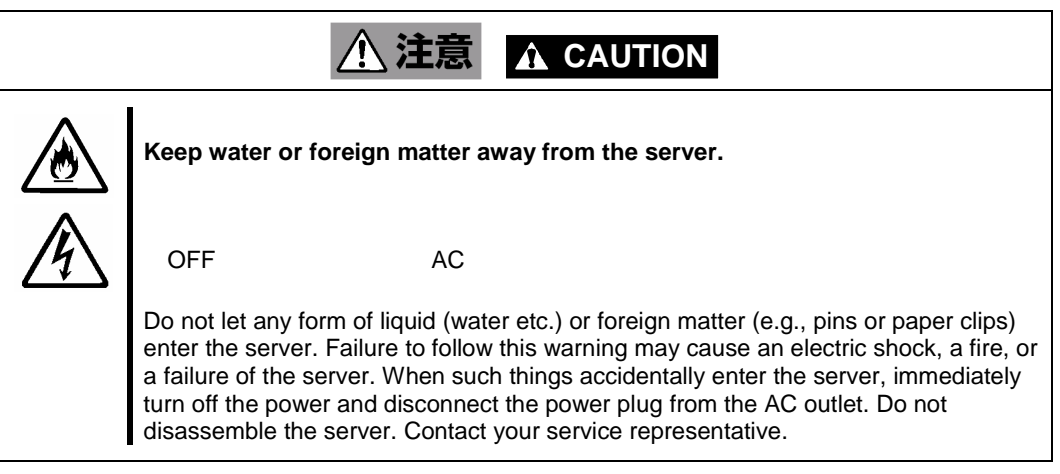

#### **Power Supply and Power Cord Use**

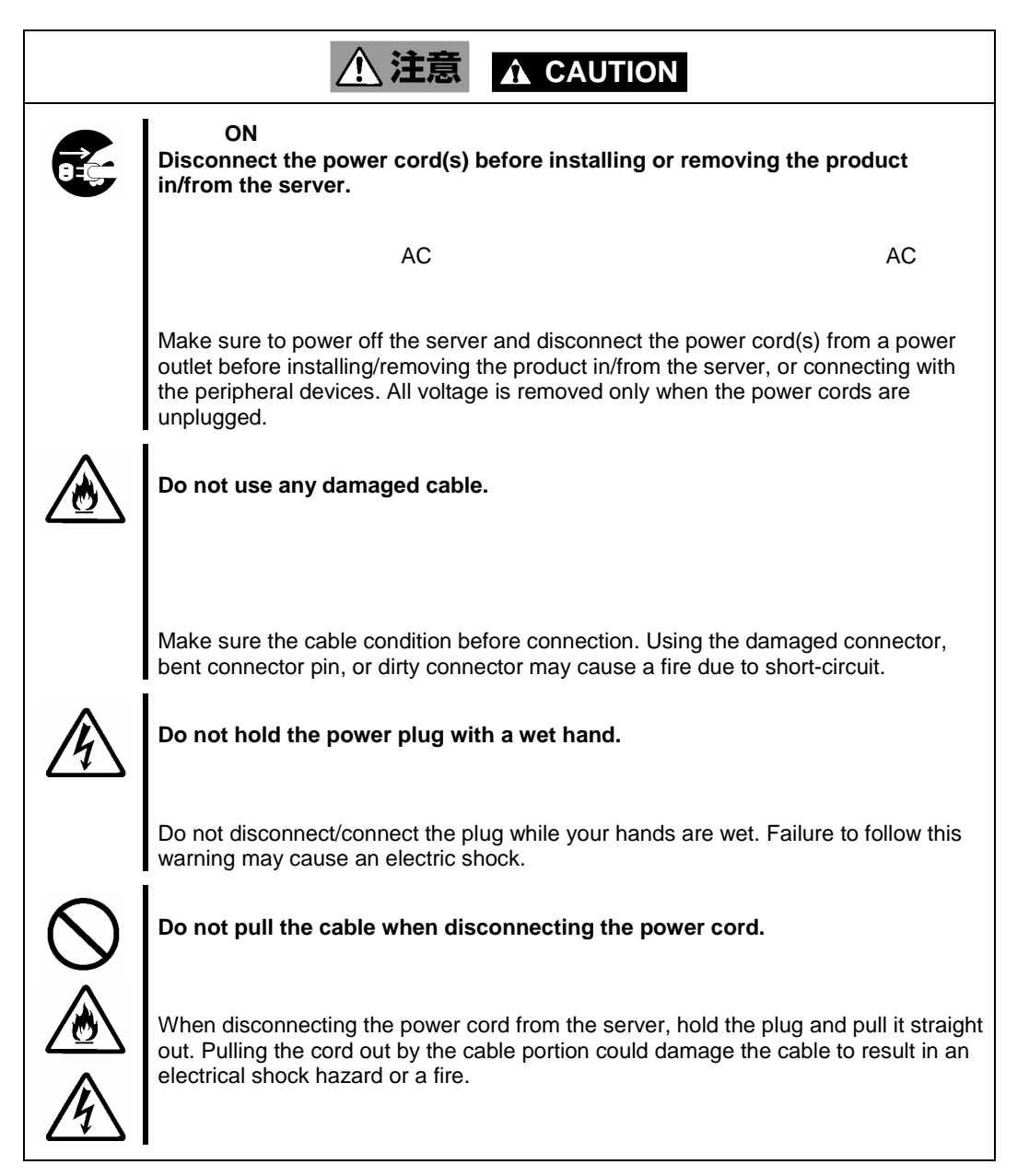

#### **Installation, Relocation, Storage, and Connection**

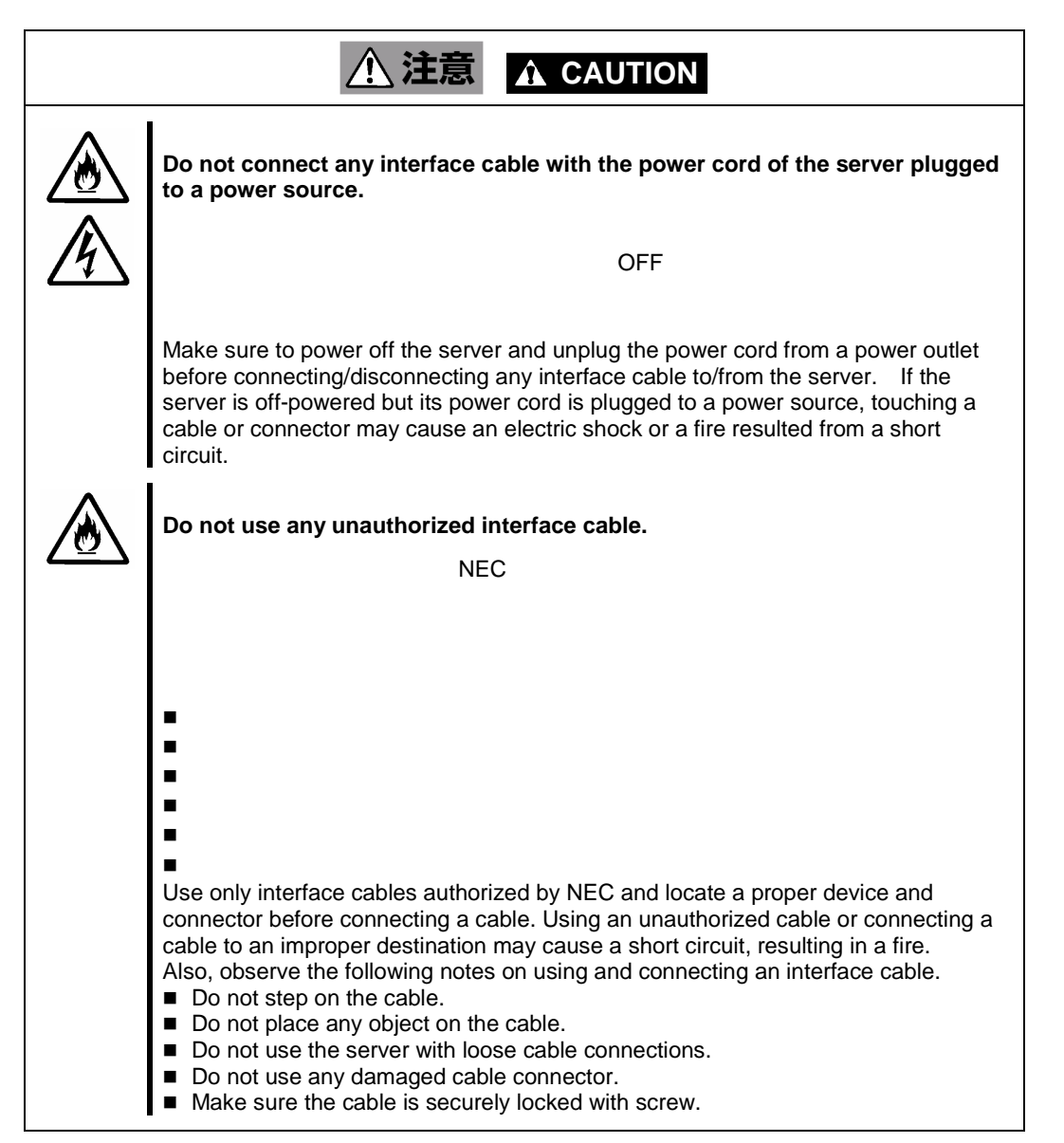

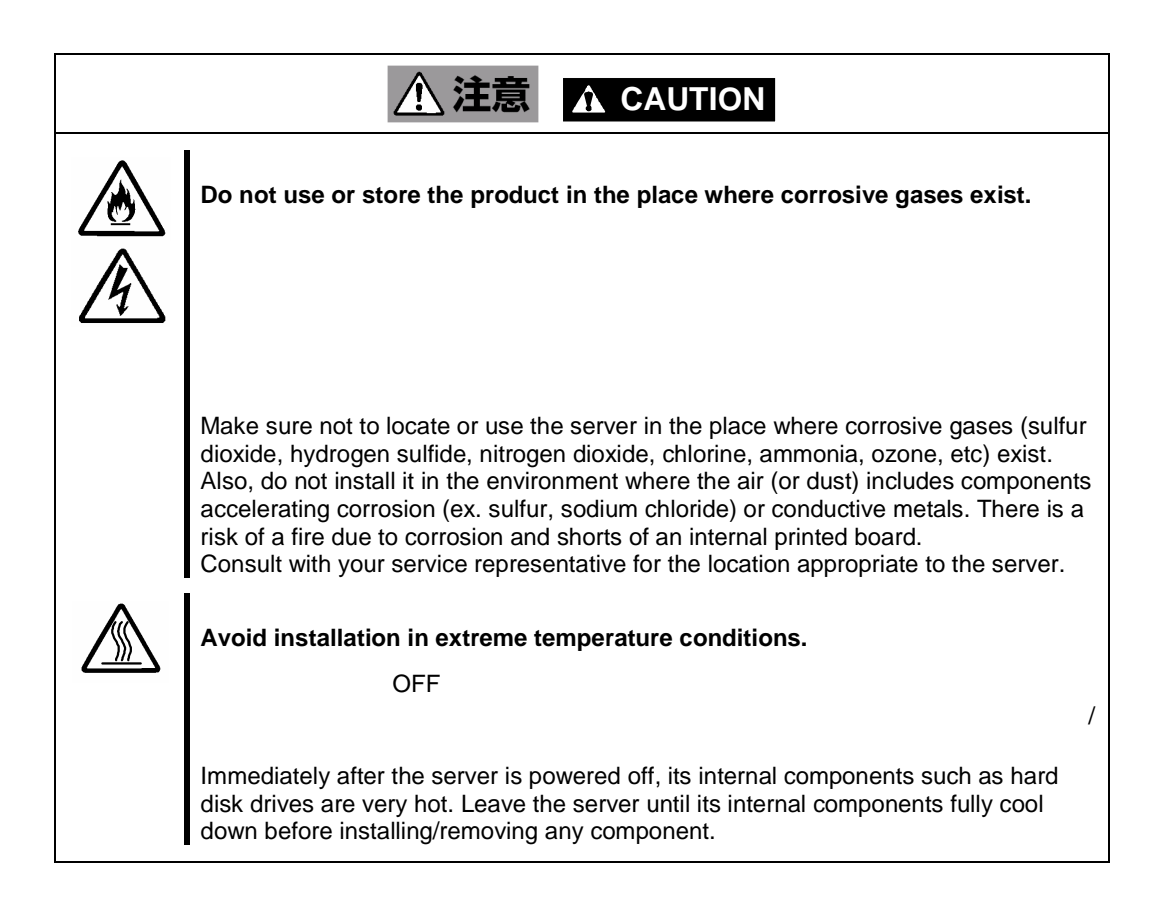

#### **Cleaning and Working with the Product**

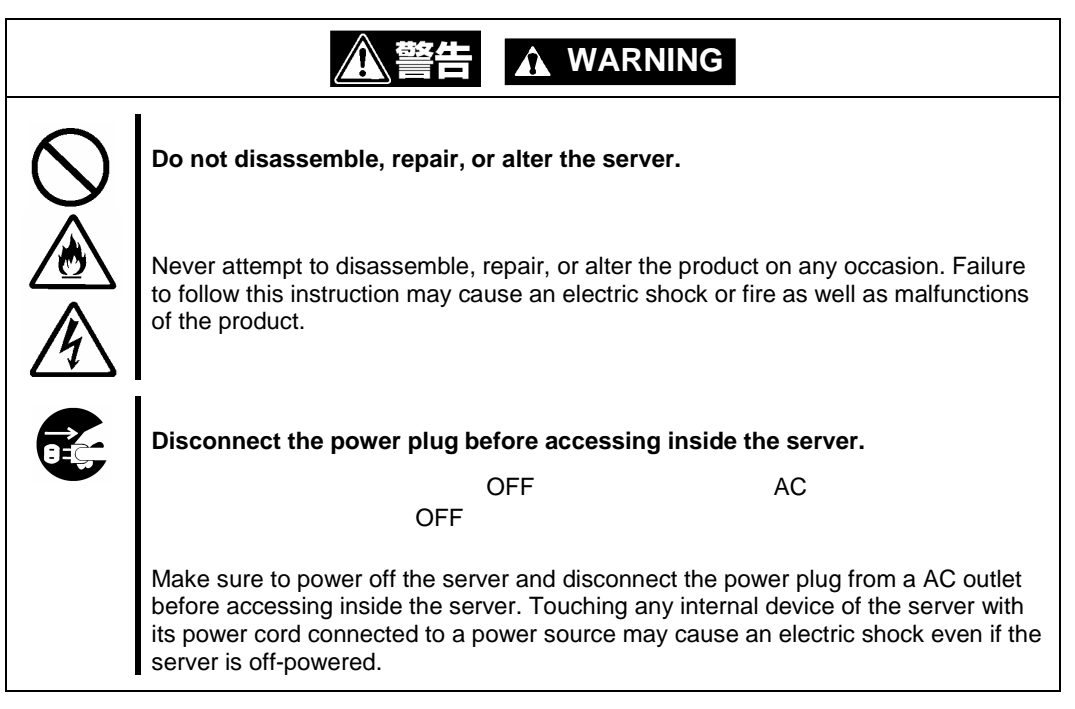

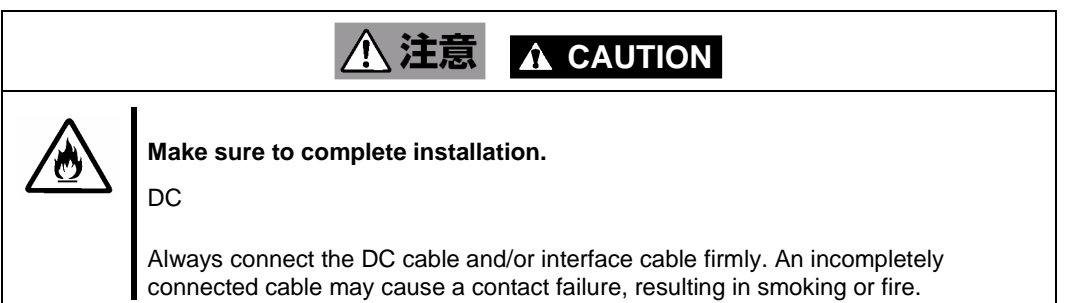

#### **During Operation**

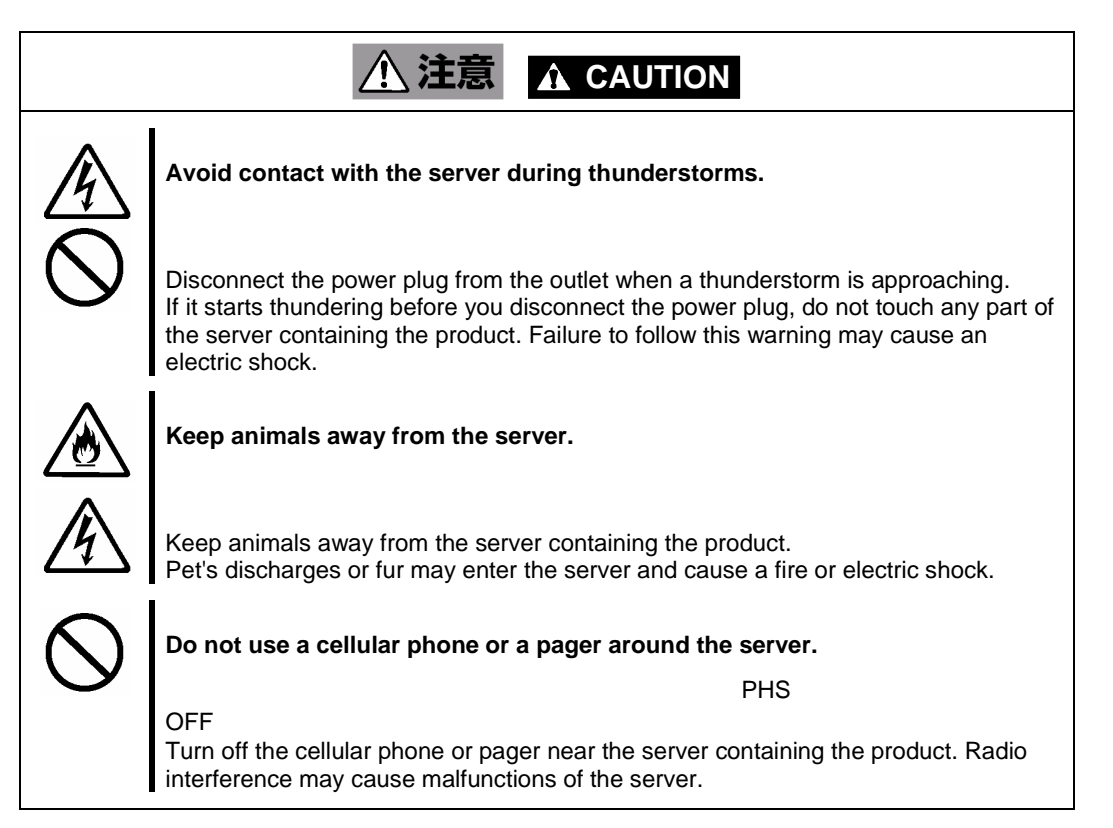

### Warning Labels

The warning label is attached to the product with possible danger or their vicinity in your product to inform the user that a hazardous situation may arise when operating the product. (Do not intentionally remove or damage any of the labels.)

If you find any labels totally/partially removed or illegible due to damage, contact your sales representative.

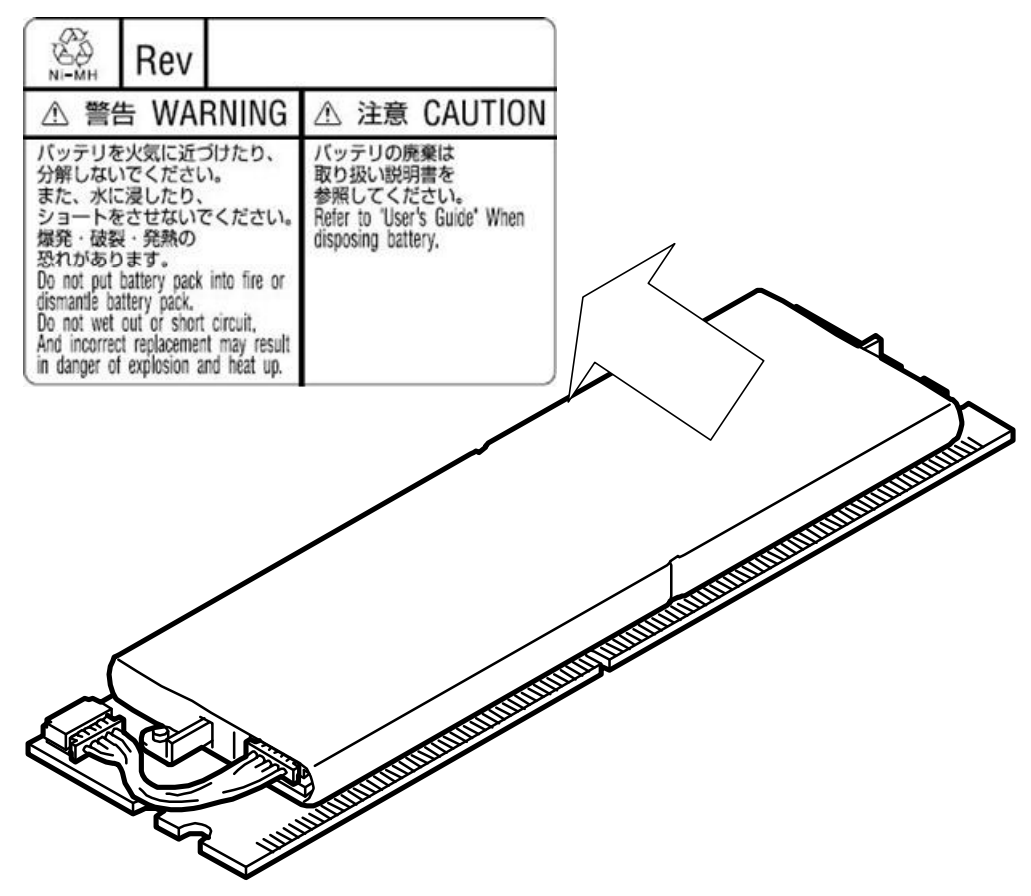

### Notes on Use - for correct operation of BBU -

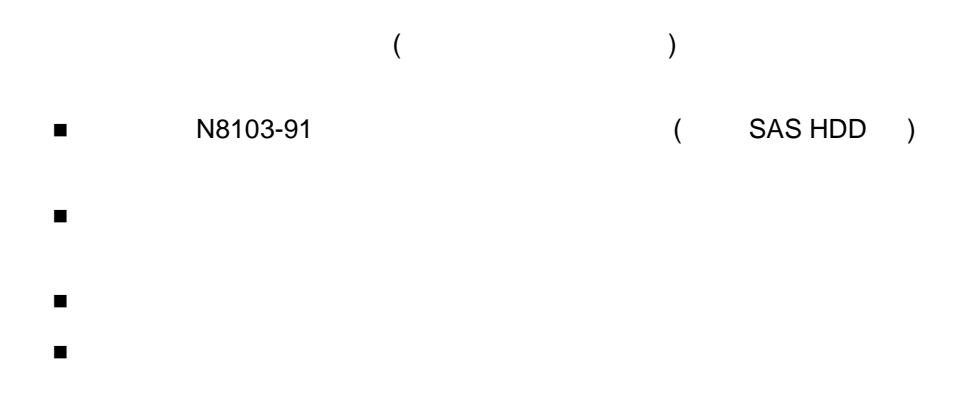

Note the following when you use the BBU. If you ignore the notes, your assets (including important data and/or other devices) may be damaged.

- The BBU is an additional battery exclusively used for the N8103-91 Disk Array Controller (Internal SAS HDD). The BBU cannot be connected to any other disk array controllers.
- The BBU is an extremely sensitive electronic device. First make your body contact with metallic frame of the server to discharge static electricity from your body before handling the BBU.
- Do not drop the BBU. Do not make the BBU hit against other objects.
- For the recycle and disposal of the BBU, see "Recycle and Disposal" in this chapter.

# This Manual

Windows

The guide is intended for persons who are familiar with operating systems including Windows and fundamental operations of general-purpose I/O devices including the keyboard and mouse.

#### **Text Conventions**

The following conventions are used throughout this User's Guide. For safety symbols, see "SAFETY INDICATIONS" provided earlier.

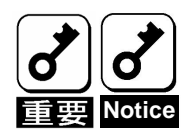

Items to be observed or points to be noted when operating the product.

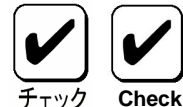

Items to be checked when operating the product

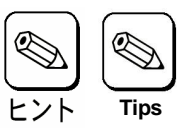

Information useful or convenient for you

### In the Package

The carton contains various accessories, as well as the product itself. See the packing list to make sure that you have everything and that individual components are not damaged. If you find any component missing or damaged, contact your sales agent.

### Transportation

1

To transport the BBU, remove it from the server following "Chapter 1 Overview" and put the BBU and all the accessories in the package used for the delivery.

### Transfer to Third Party

Make sure to provide this manual along with the product to a third party.

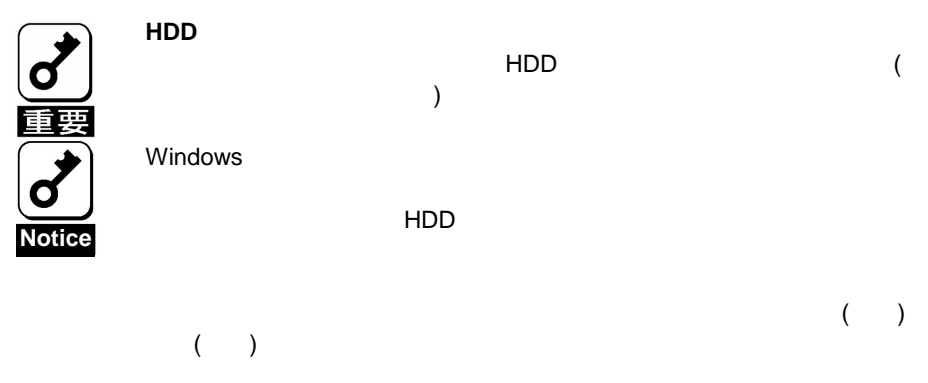

#### **About data on the hard disk**

Be sure to take appropriate measures not to leak important data (e.g., customers' information or companies' management information) on the removed hard disk to any third parties.

Data seems to be erased when you empty "Recycle Bin" of Windows or execute the "format" command of the operating system. However, the actual data remains written on the hard disk. Data not erased completely may be restored by special software and used for unexpected purposes.

It is strongly recommended that the software or service (both available at stores) for data erasure should be used in order to avoid the trouble explained above. For details on data erasure, ask your sales representative.

NEC assumes no liability for data leakage if the product is transferred to third party without erasing the data.

### Life of BBU

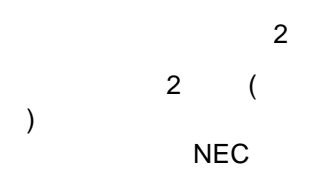

The BBU is equipped with a backup battery. The life of the battery is about 2 years while it varies depending on the use environment and operating conditions.

Replace the battery with a new one after about two years from the installation of the BBU (the installation time can be known by the battery label put on the server and the BBU). Contact your service representative for the replacement

### Maintenance Parts

5

The holding period of maintenance parts of the BBU is five years from the truncation of manufacturing.

## Recycle and Disposal

#### **NEC**

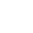

 $3 \hspace{1.5cm} 4.$ 

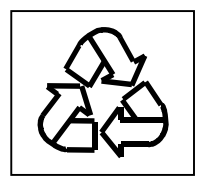

NEC

3

The battery pack of the BBU is equipped with lithium ion battery which is recyclable. To enable such valuable resources to be reused, contact your service representative or bring it to the nearest recycle agent. For the removal of the BBU, see "4. Battery Pack Replacement Procedure" in "Chapter 3 Operation and Maintenance."

Dispose of other devices following the regulation of the local government. For details, contact the local government or your service representative.

Take sufficient note on the handling of the battery pack following "Chapter 3 Operation and Maintenance."

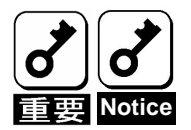

(CD-R/CD-RW)

Dispose of hard disk drives, backup data cartridges, floppy disks and other writable media (including CD-R/CD-RW) after erasing the data saved in the media securely on your own responsibility so that the data may not be restored, replayed, and/or reused by third parties. Take special care for protecting individual privacy and corporate secret.

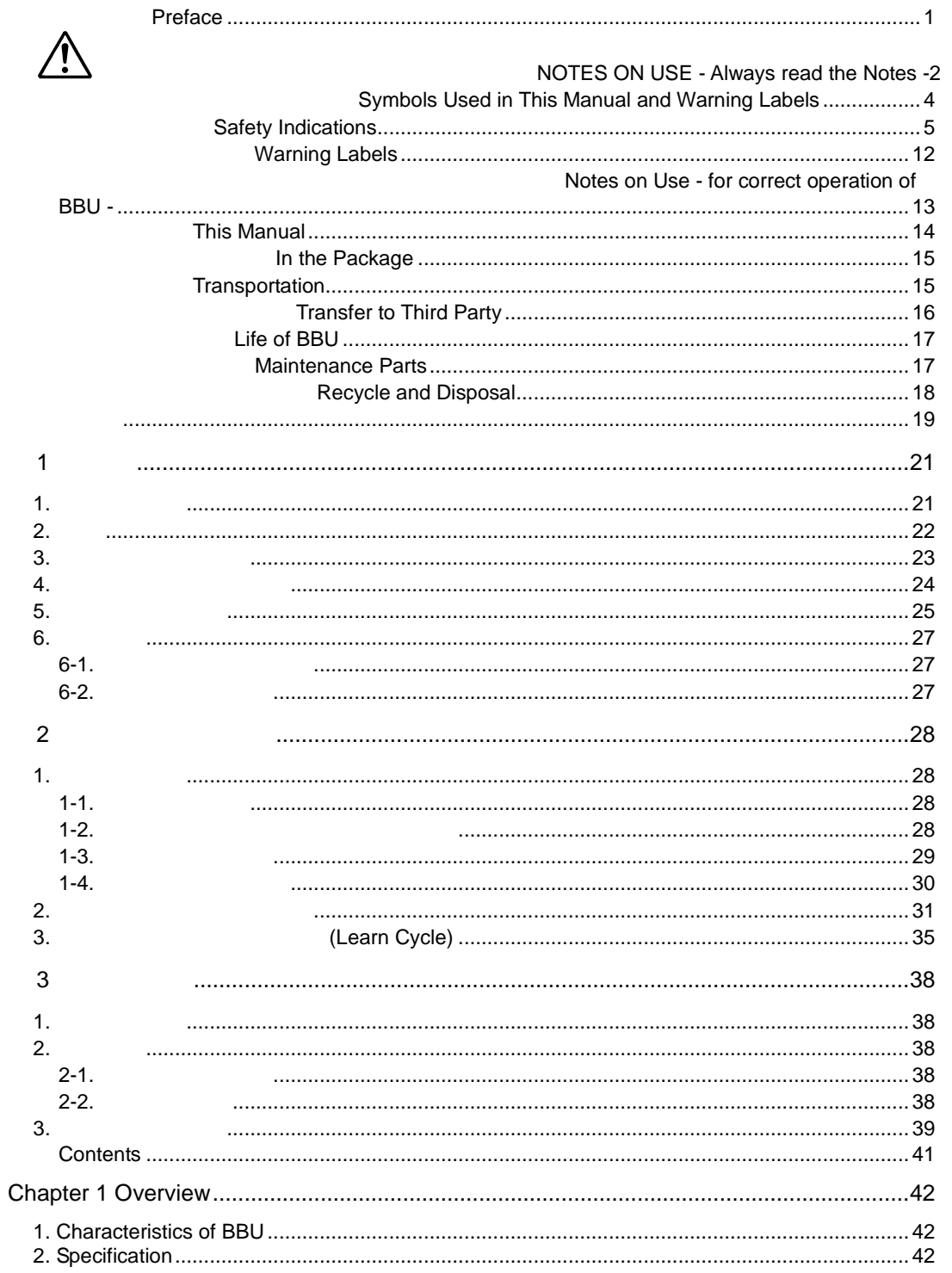

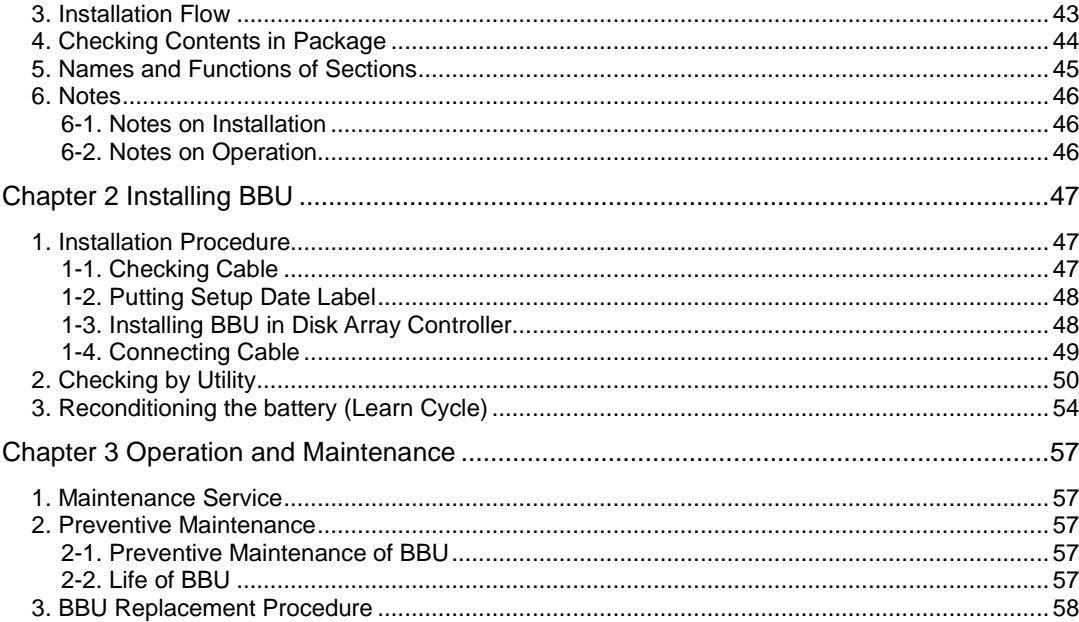

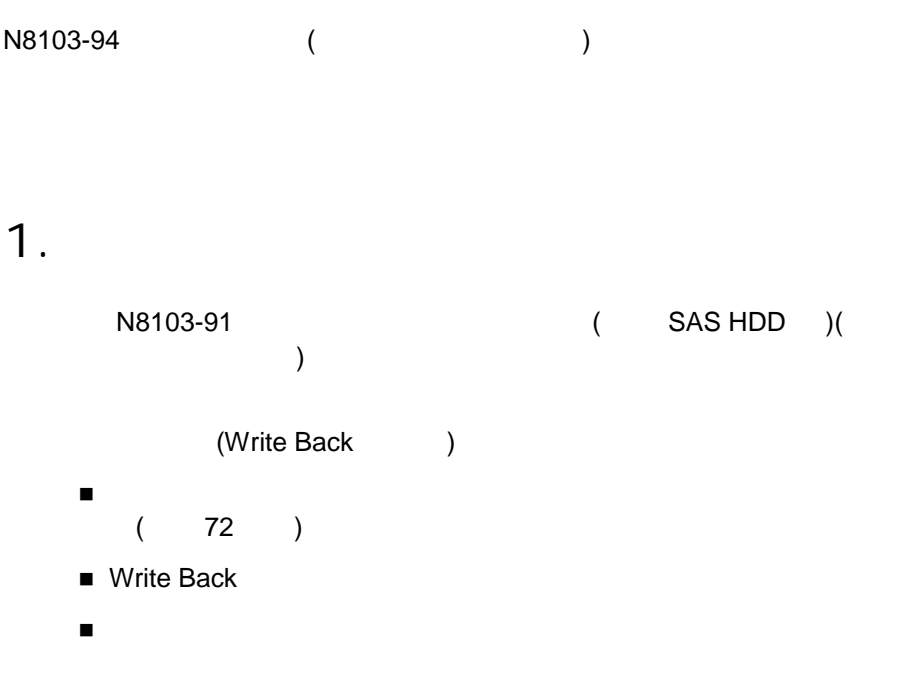

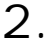

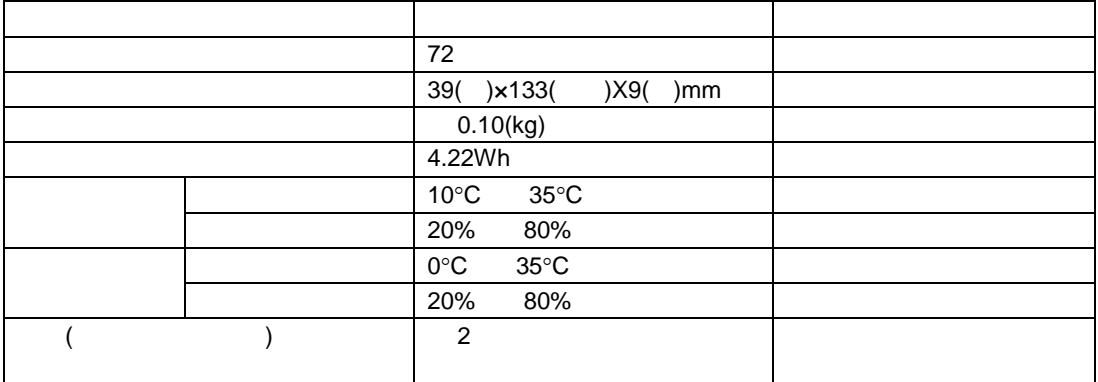

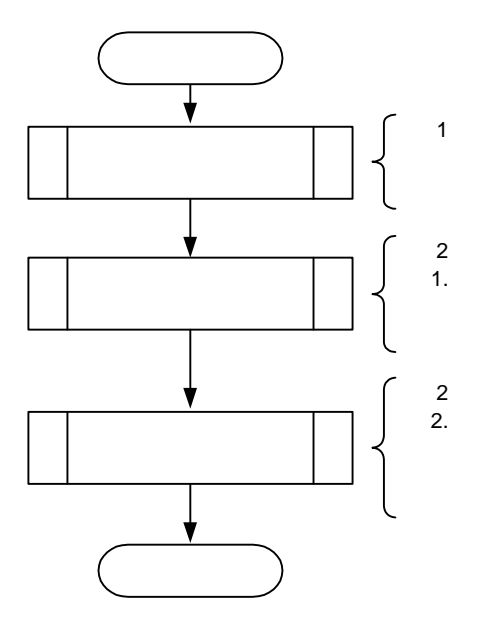

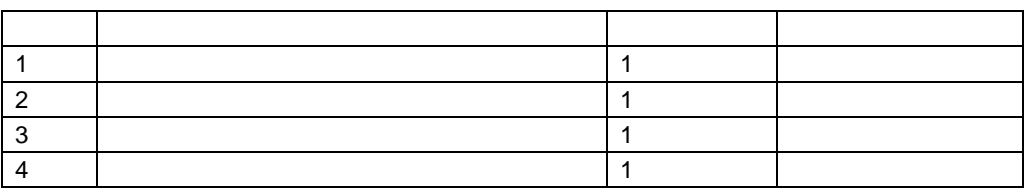

 $\begin{picture}(40,4) \put(0,0){\line(1,0){155}} \put(0,0){\line(1,0){155}} \put(0,0){\line(1,0){155}} \put(0,0){\line(1,0){155}} \put(0,0){\line(1,0){155}} \put(0,0){\line(1,0){155}} \put(0,0){\line(1,0){155}} \put(0,0){\line(1,0){155}} \put(0,0){\line(1,0){155}} \put(0,0){\line(1,0){155}} \put(0,0){\line(1,0){155}} \put(0,0){\line(1,$ 

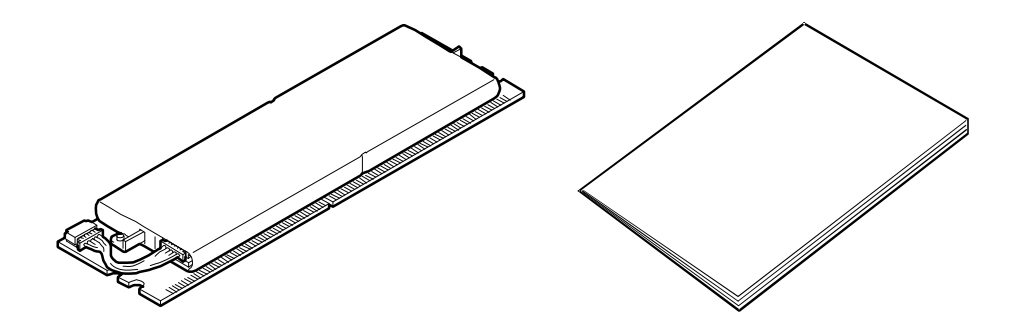

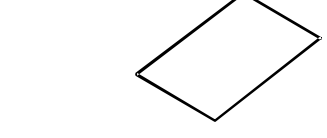

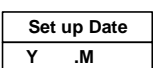

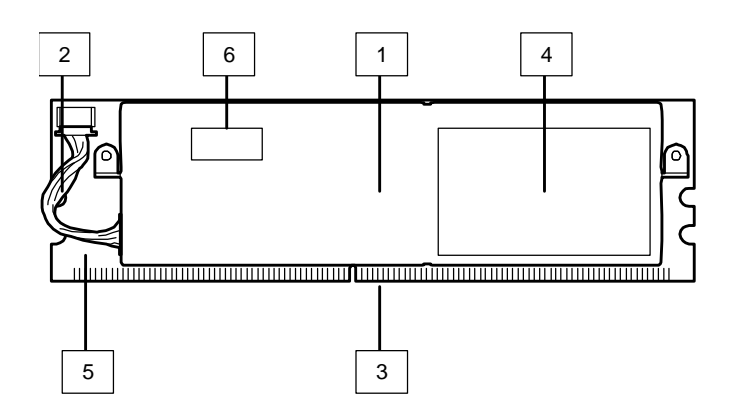

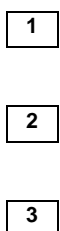

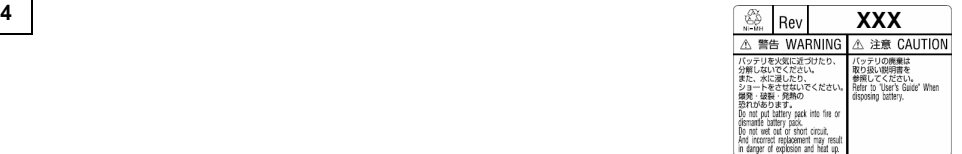

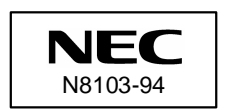

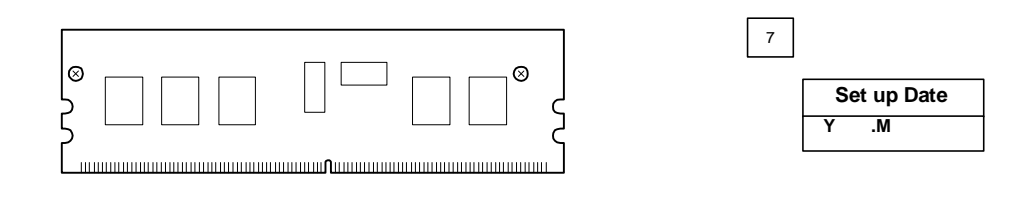

**7** ( )

 $(\quad \, )$ 

### $6 - 1$ .

 $\blacksquare$ 

### $6 - 2$ .

- $\blacksquare$ 2 2
	- N E C

# 2

1 .

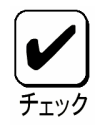

 $1 - 1$ .

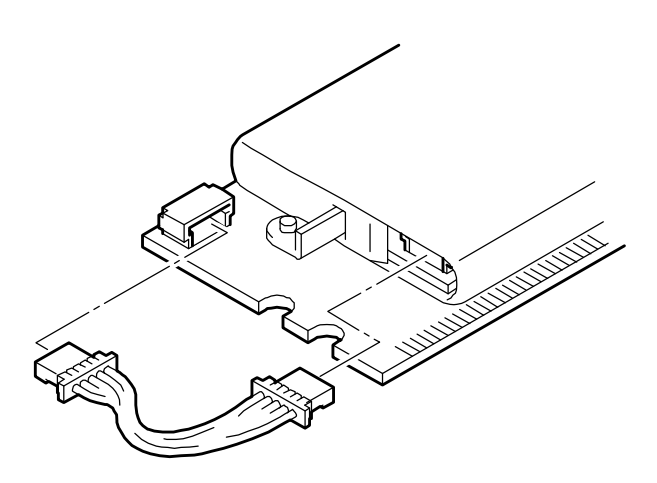

 $1-2.$ 

( )

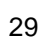

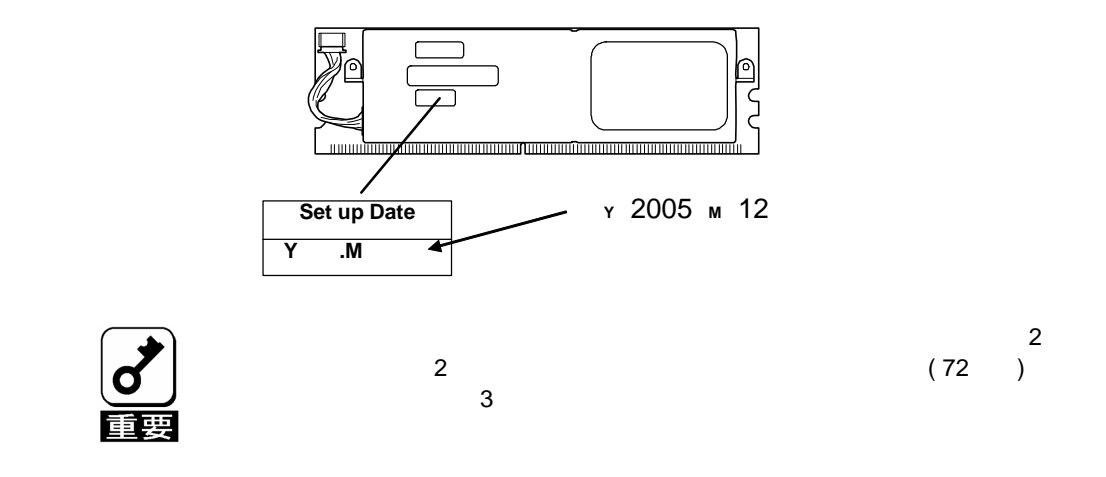

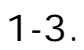

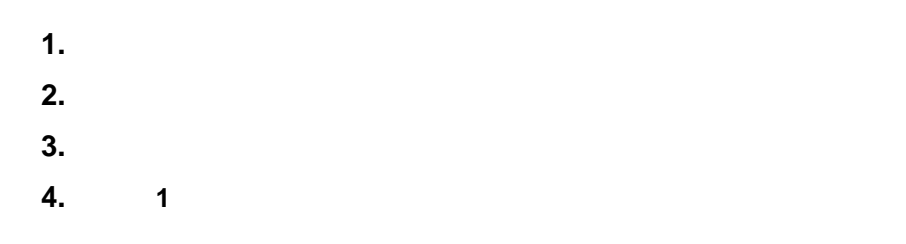

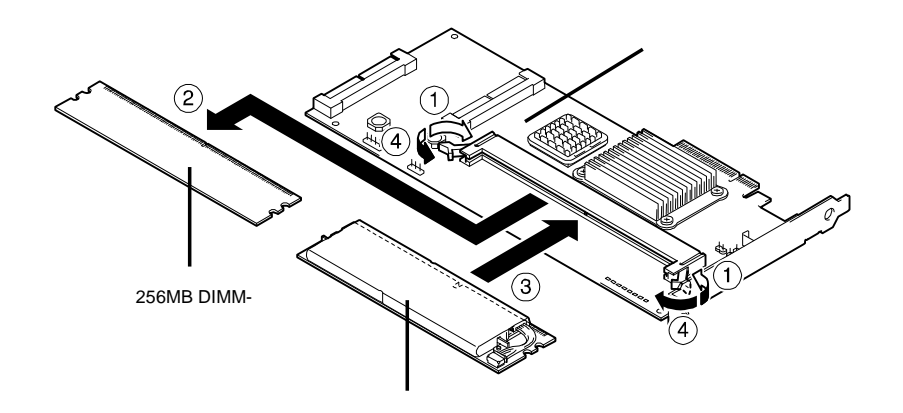

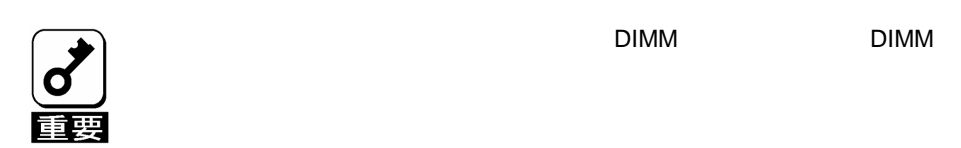

1-4.

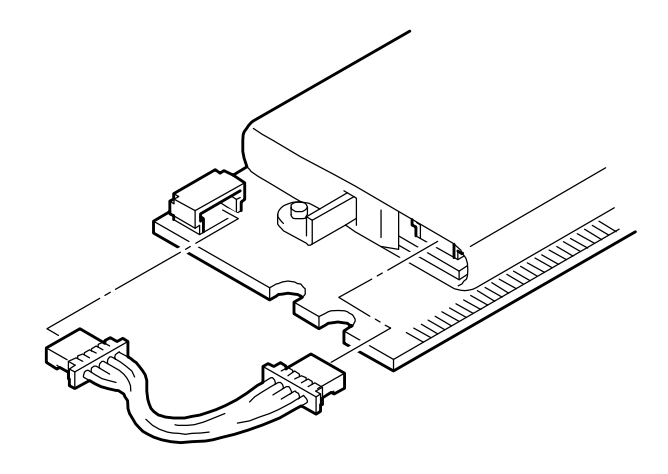

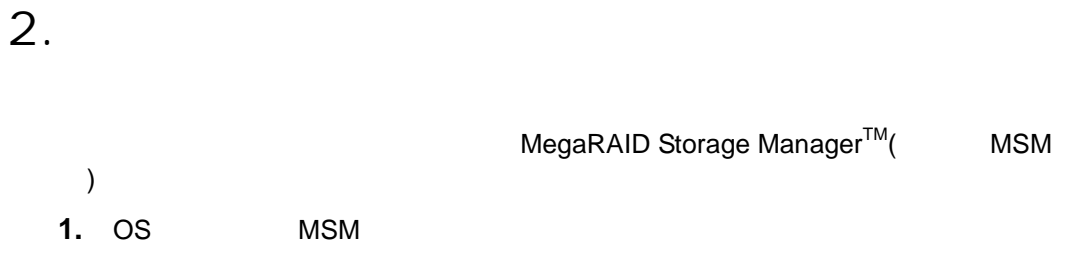

**2.** MSM Physical Battery Backup Unit

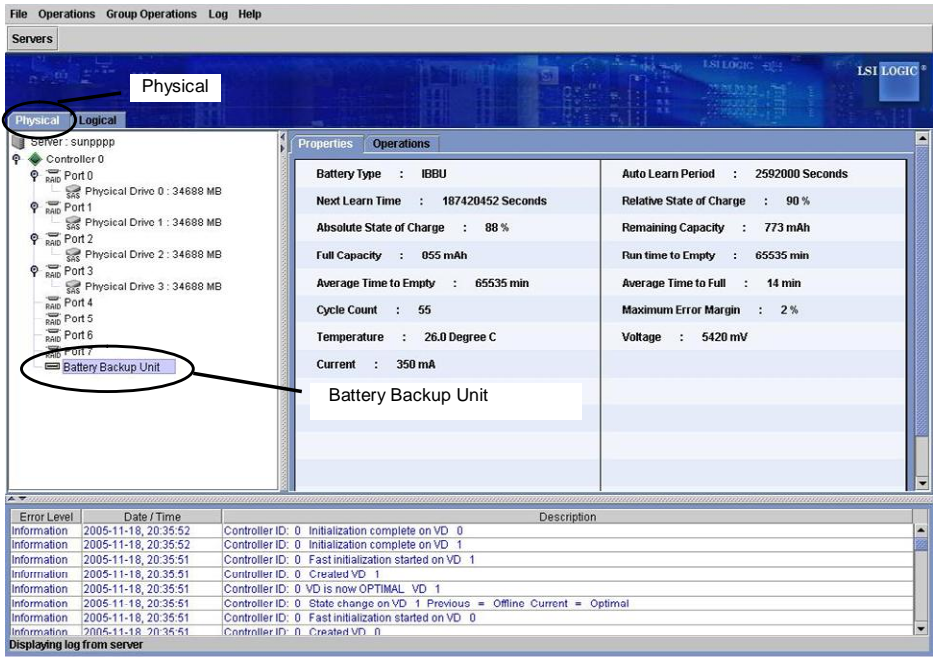

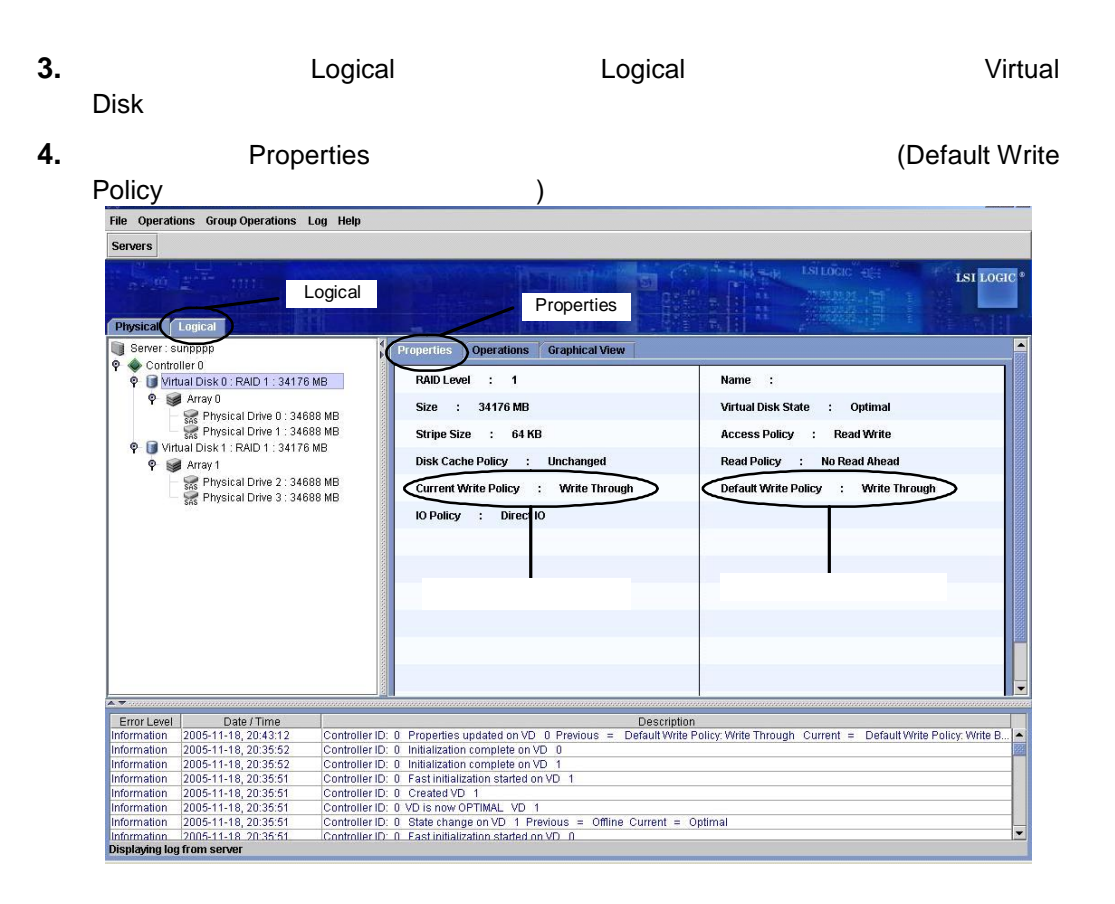

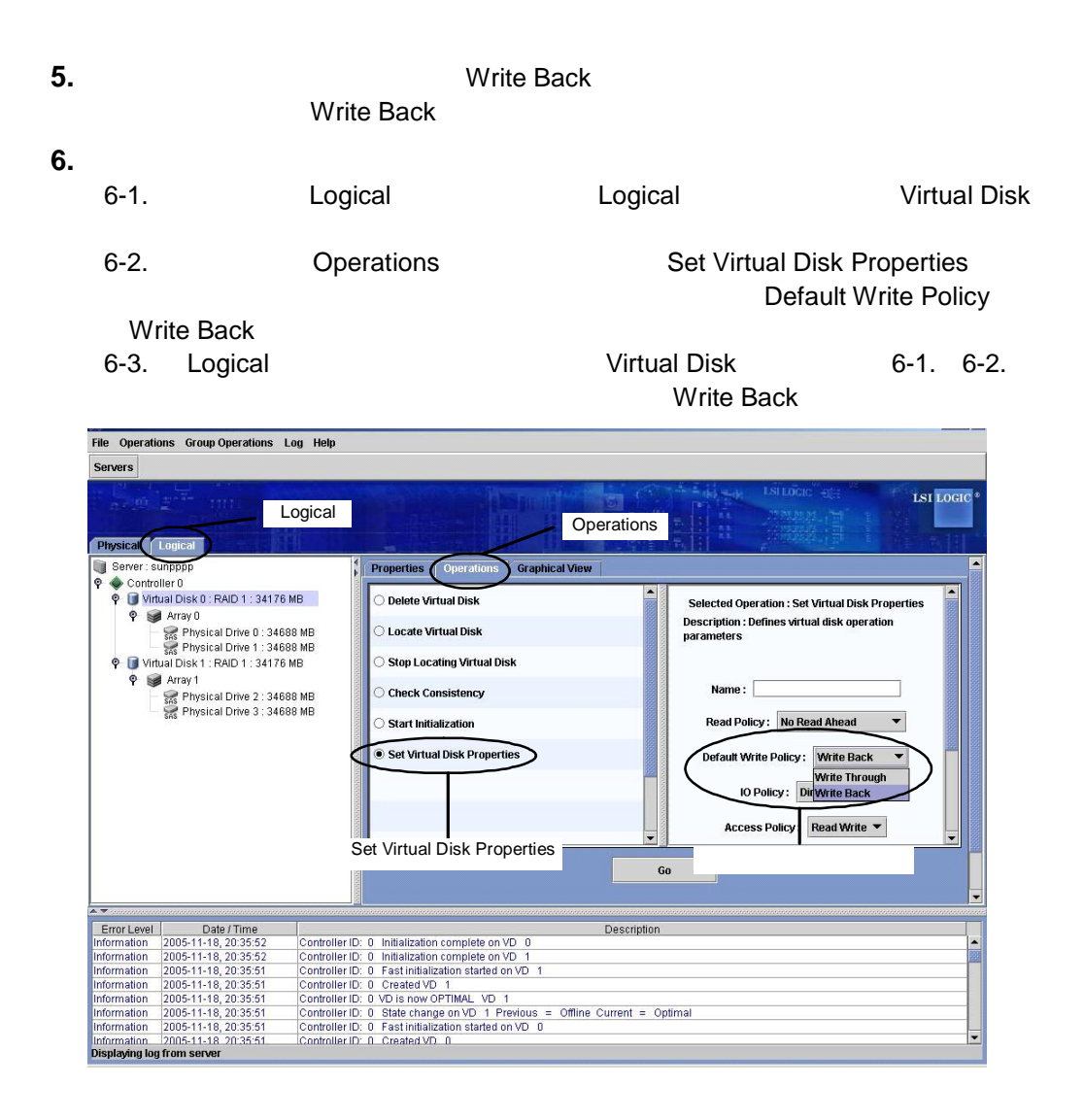

#### MSM Controller ID:x Battery Charge Complete (Current Write

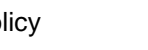

Policy **Disk Policy** (Policy **)** Write Back

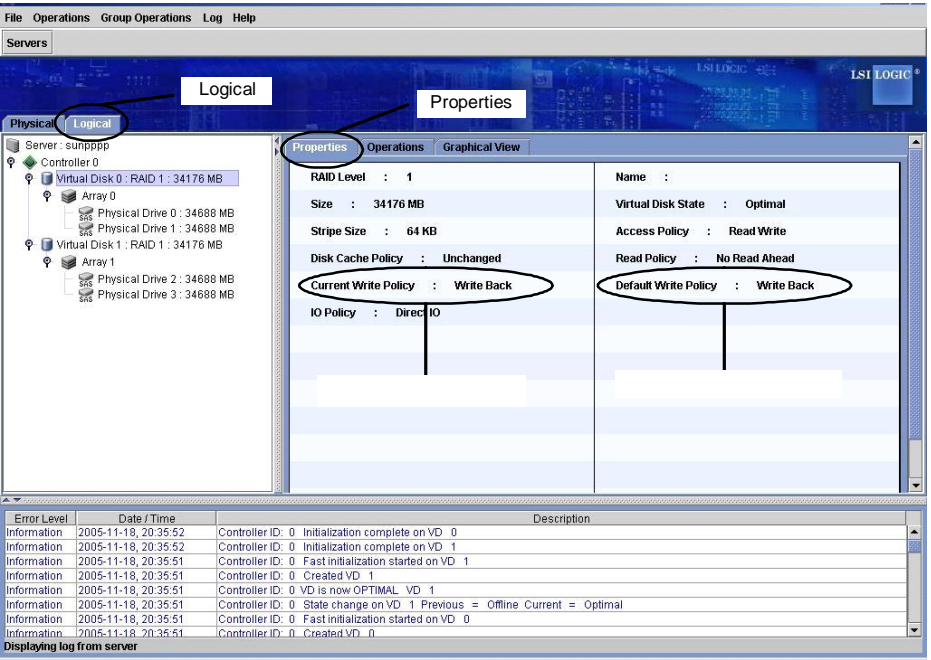

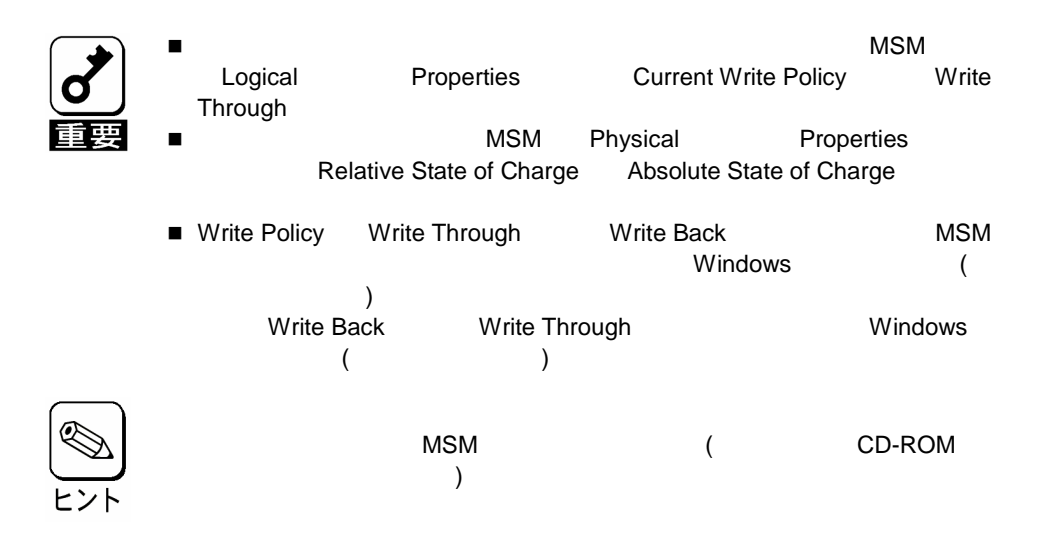

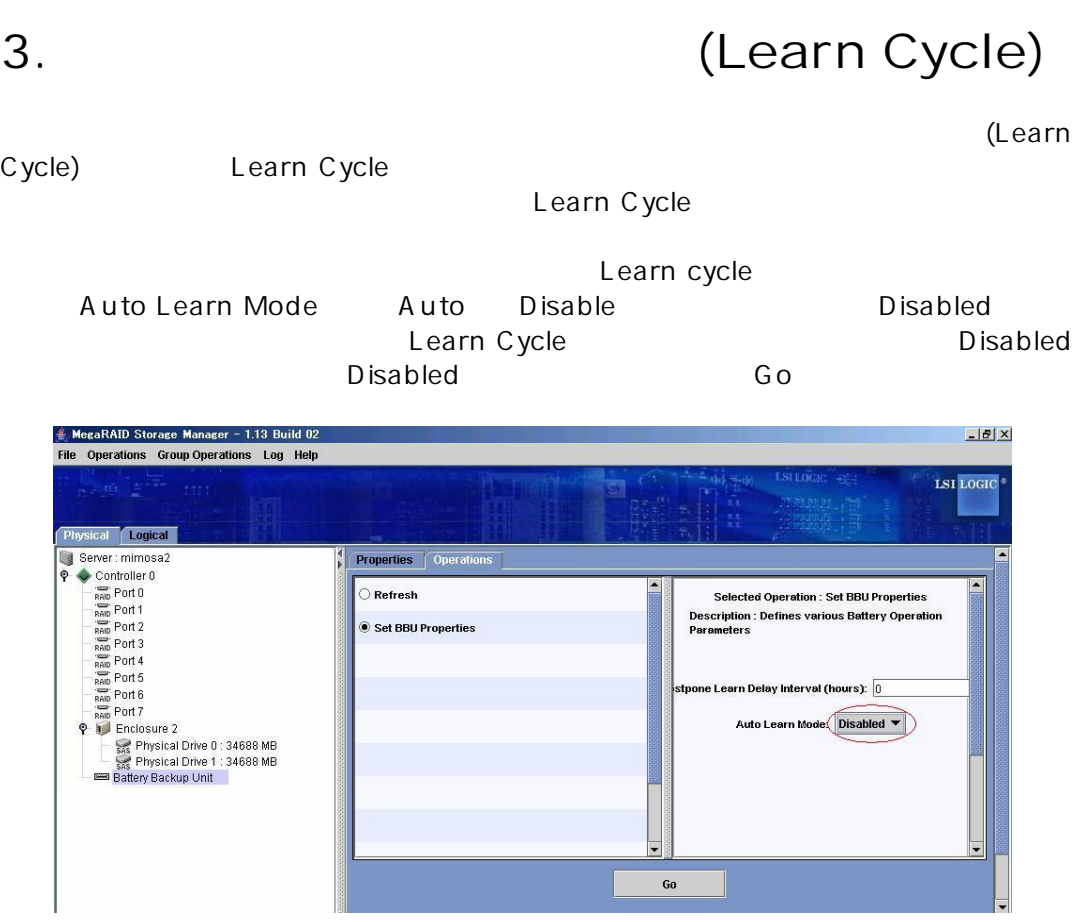

Warn Disabled

■ The Contract of the Contract of Auto Learn Mode Disabled

Learn Cycle 1. 4. **1.** MSM Controller ID:x Battery relearn started Controller ID:x Battery is discharging Controller ID:x BBU disabled; changing WB logical drives to WT **2.** MSM Controller ID:x Battery relearn completed **3.** MSM Controller ID:x Battery started charging **4.** MSM Controller ID:x Battery charge complete Controller ID:x BBU enabled; changing WT logical drives to WB Learn Cycle **POST** Your battery is either charging, bad or missing, and you have VDs configured for write-back mode. Because the battery is not usable these VDs will actually run in write-through mode until the battery is replaced. The following VDs are affected XX Press any key to continue.

# Auto Learn Mode Auto **Learn Cycle** Learn Cycle MSM Battery Backup Unit Operations Learn Go ( ) Learn Cycle MSM Auto Learn Mode Disabled Warn

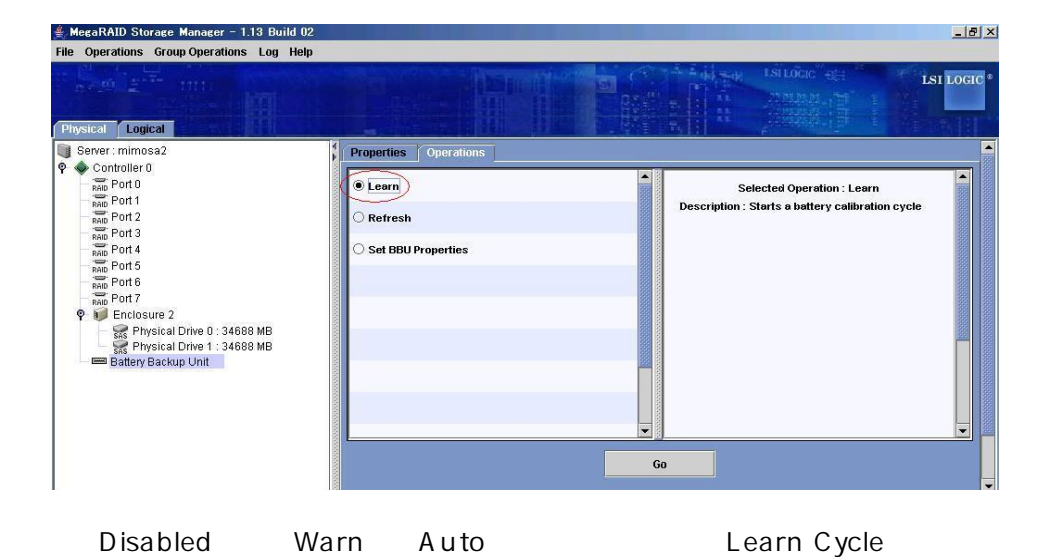

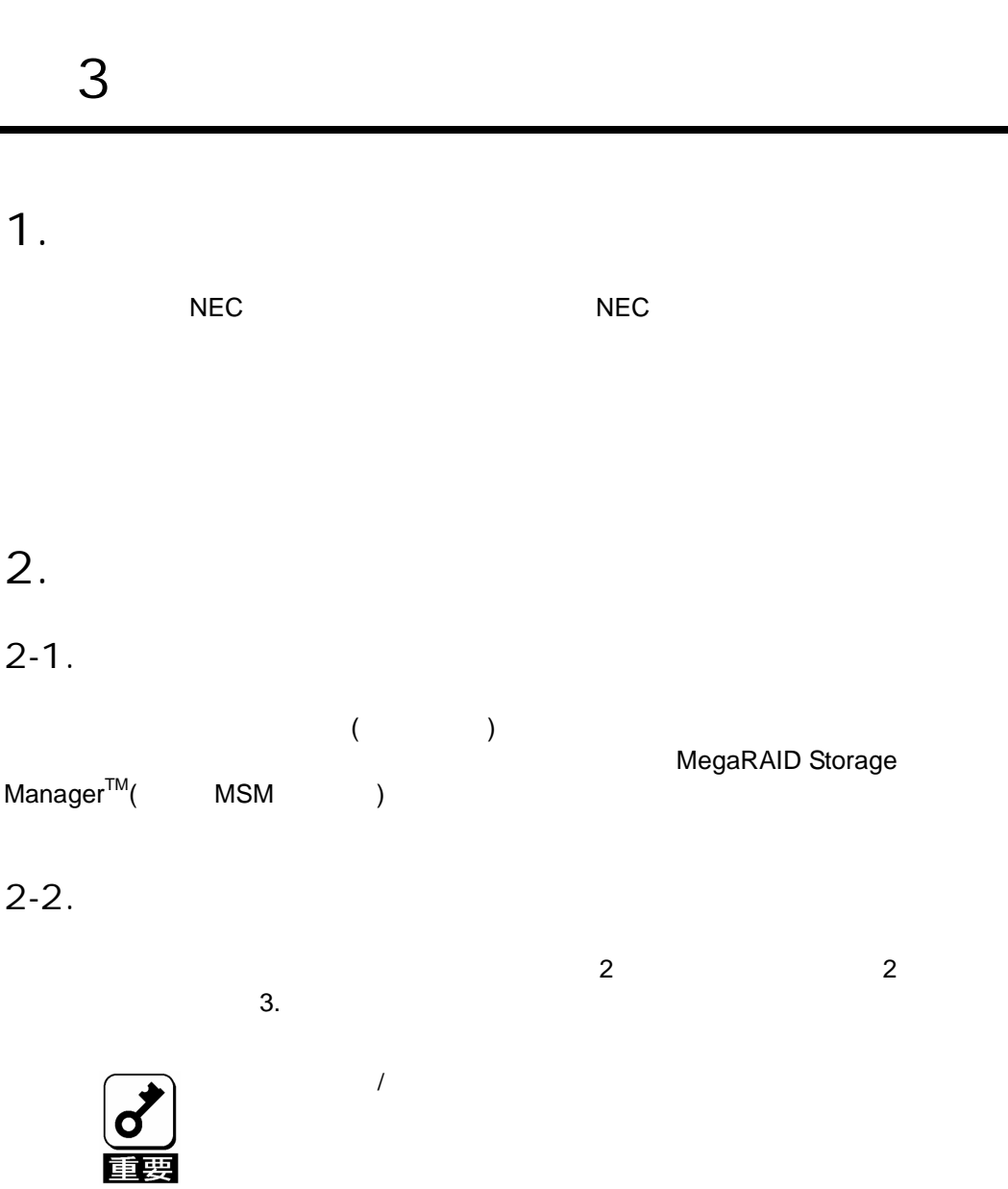

**1.** ( )

1-2.

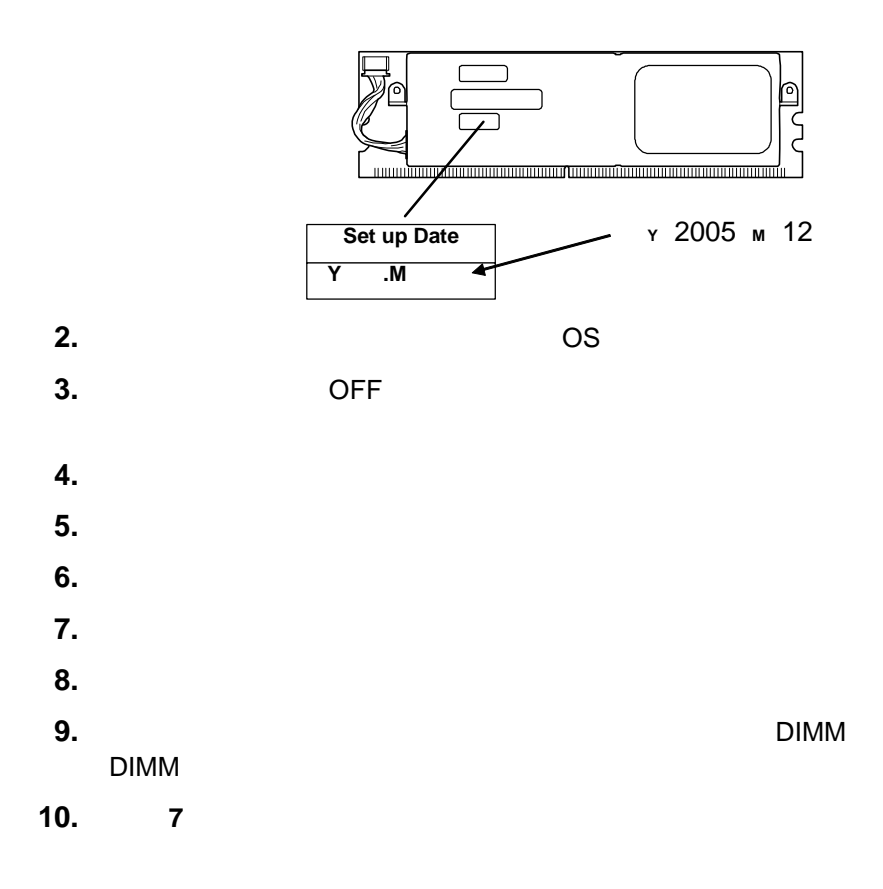

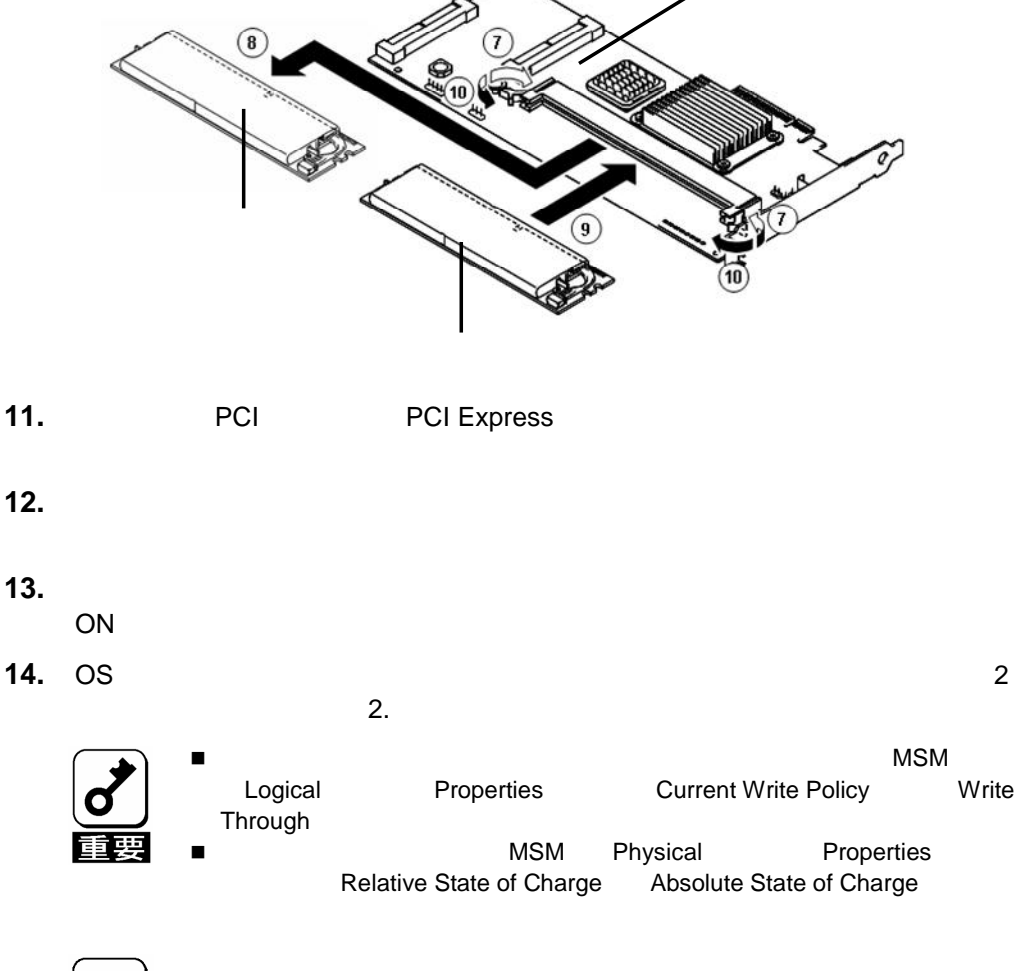

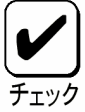

**NEC** 

# Contents

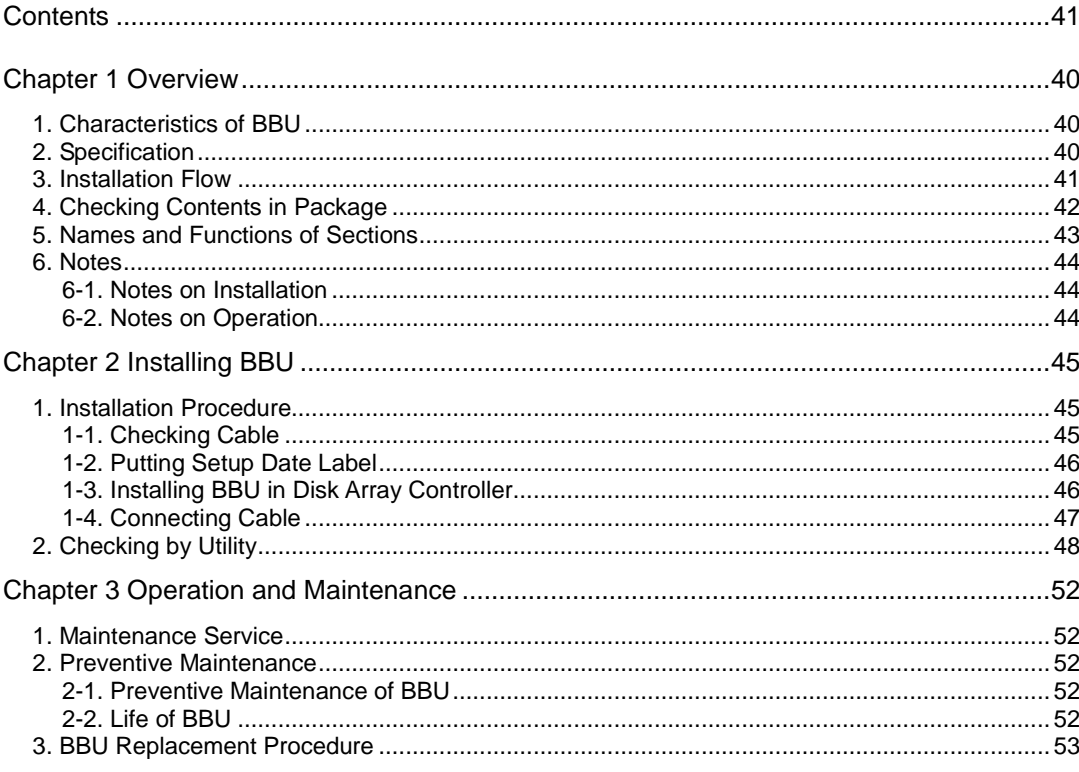

# Chapter 1 Overview

First read this chapter if you use the N8103-94 Additional DAC Battery (called BBU below) for the first time.

This chapter describes the characteristics and configuration of the BBU and outlines the additional battery installation job.

# 1. Characteristics of BBU

The BBU is an additional battery exclusively used for the N8103-90/91 Disk Array Controller (SAS).

Connecting the BBU to the disk array controller can prevent data from being lost due to an unforeseen accident including instantaneous power interruption (in the WriteBack mode).

- Backup of data in cache memory on disk array controller for up to 72 hours
- Improvement of reliability in WriteBack mode
- **Use of rechargeable NiMH battery**

# 2. Specification

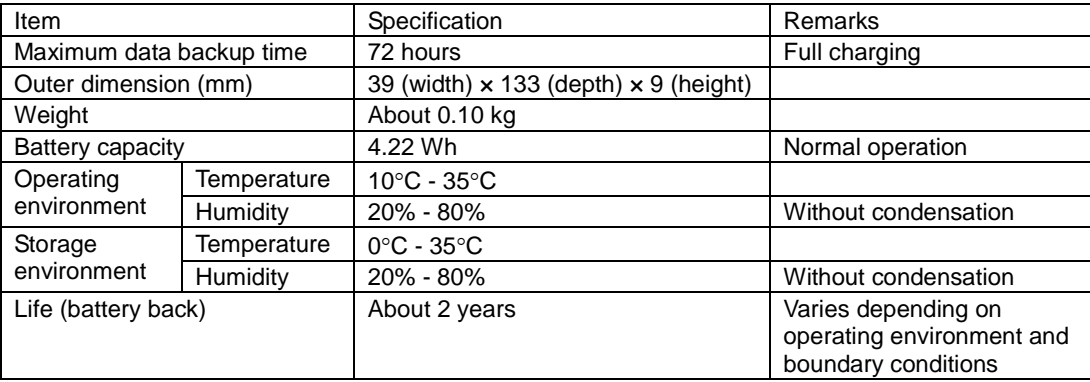

# 3. Installation Flow

The following shows the job flow for installing the BBU. For details, see the respective chapters.

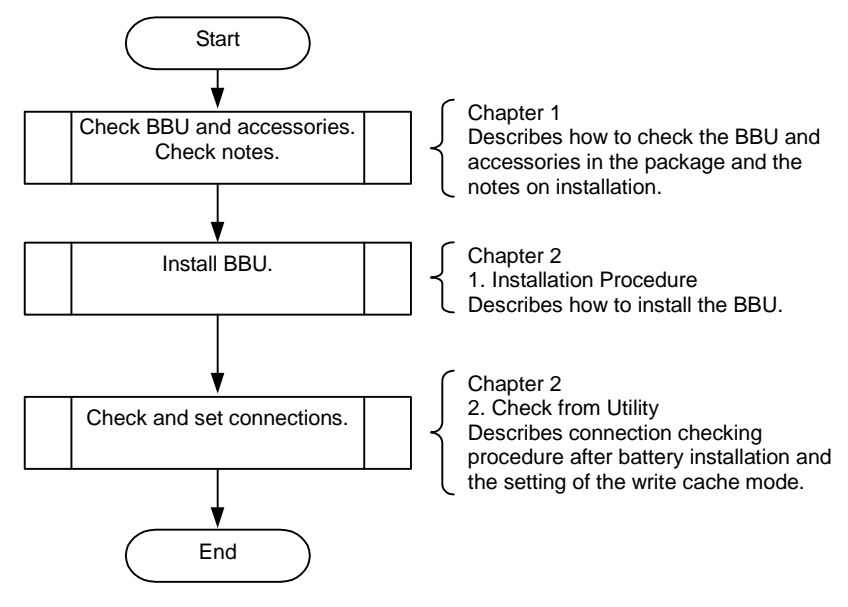

# 4. Checking Contents in Package

The package contains the following items. Check the contents to confirm that all the items are provided before starting the installation job.

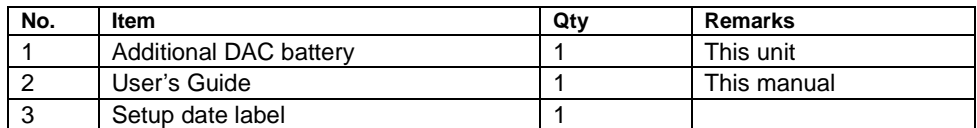

The package contains the following items.

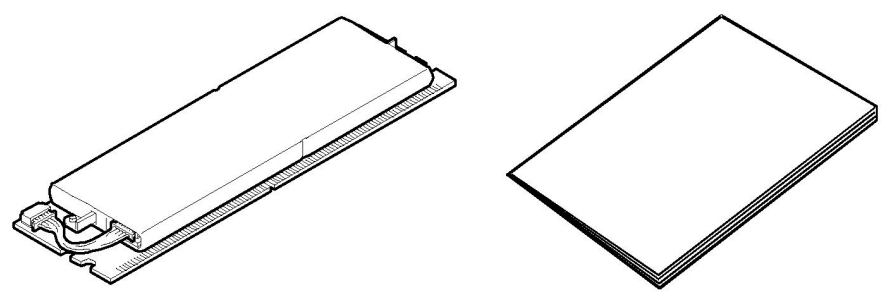

Battery Backup Unit (BBU) User's Guide (this manual)

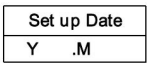

Setup Date label

# 5. Names and Functions of Sections

This section describes the sections of the BBU.

#### **Front view**

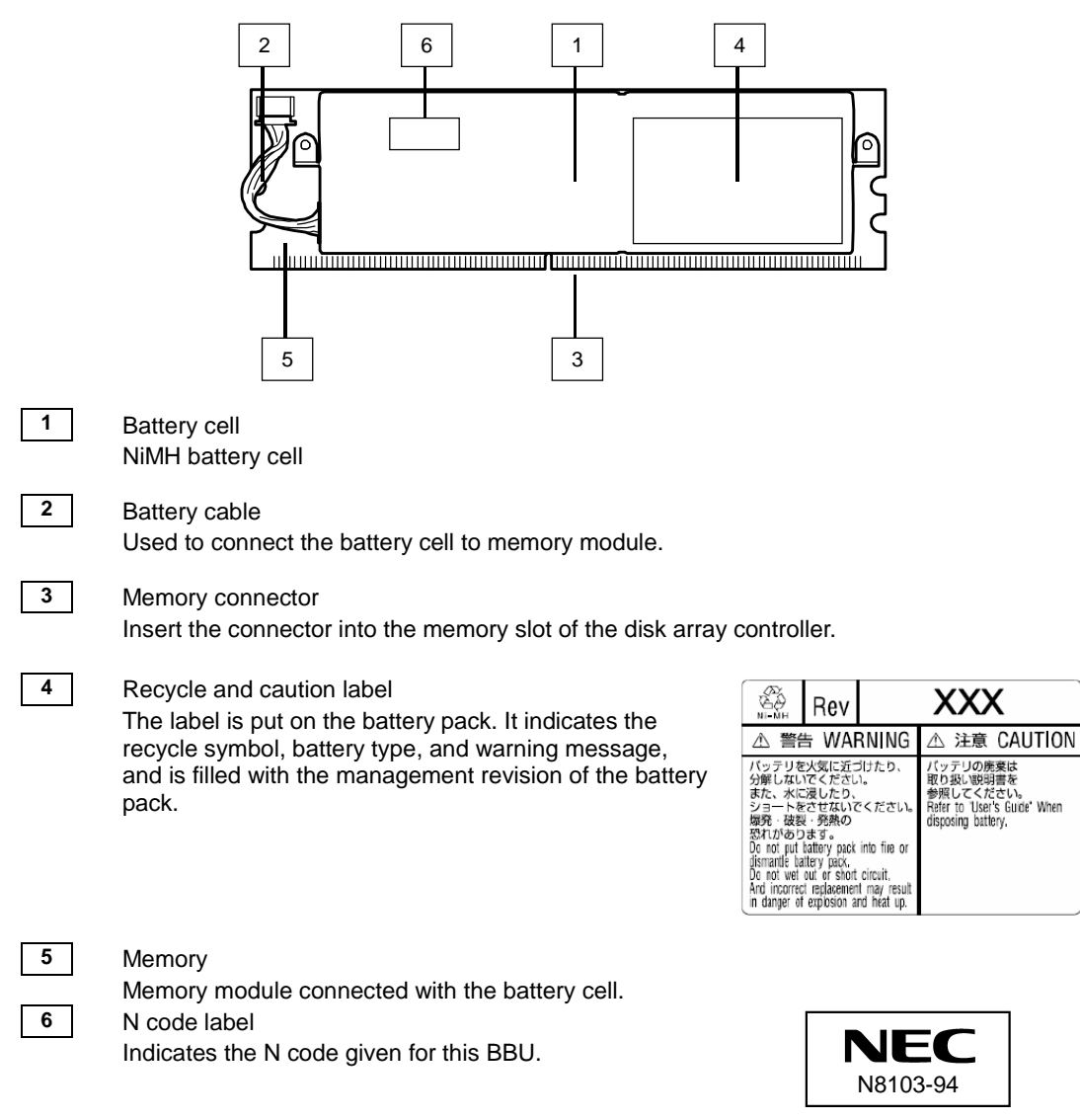

```
Rear view Accessories
```
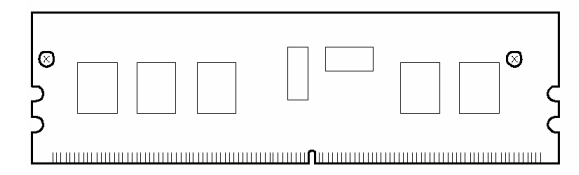

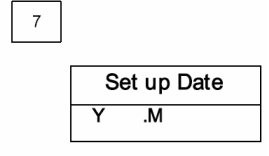

#### **7** Setup Date label (accessory)

The label comes with the BBU. Fill the year and month when the BBU is installed in the disk array controller. Then put the label on the BBU surface.

# 6. Notes

Read the following notes thoroughly before using the BBU.

### 6-1. Notes on Installation

Do not put the BBU on a metallic plate including the chassis of the server. Do not hold the BBU with wet hands. If you do not follow these directions, the battery may be short-circuited.

### 6-2. Notes on Operation

■ The life of the battery pack used for the BBU is about 2 years, which may vary a little depending on the use environment and environmental conditions. Replace the battery pack with a new one after about two years from the installation. For the replacement, contact your service representative.

# Chapter 2 Installing BBU

This chapter describes the installation of the BBU in the disk array controller.

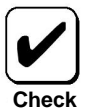

Here describes the installation of the BBU in the Disk Array Controller (Internal SAS HDD). The installation of the BBU in the Disk Array Controller (External SAS HDD) is a similar procedure.

# 1. Installation Procedure

Install the BBU in the disk array controller in the following procedure.

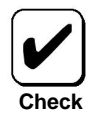

Before starting the installation job, refer to the User's Guide of the disk array controller and that of the server.

# 1-1. Checking Cable

Make sure that the cable is removed from both the battery cell and the memory module. If the cable is connected, remove it.

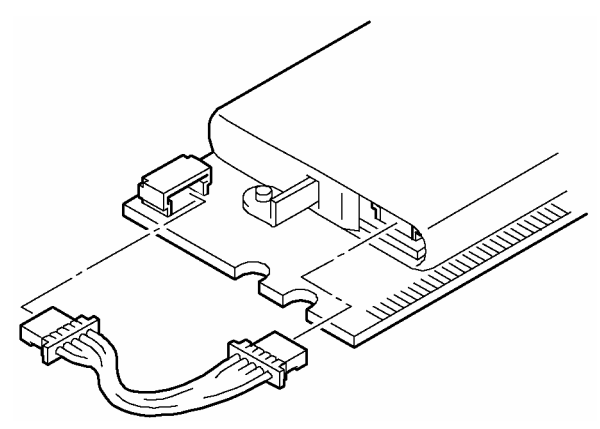

# 1-2. Putting Setup Date Label

Fill the year and month when the BBU is installed in the disk array controller on the battery label coming with the BBU. Then put the label on the BBU surface.

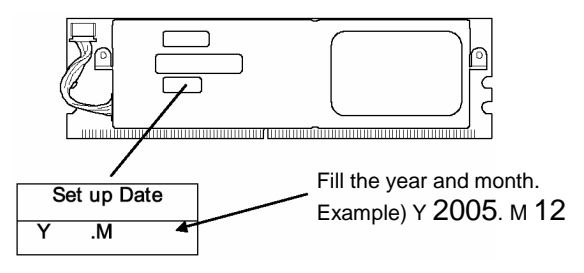

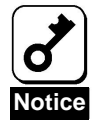

The life of the battery is about 2 years while it varies depending on the use environment and operating conditions. If the battery pack is used after its life, the maximum data backup time (72 hours) cannot be secured. Replace such a battery pack with a new one as soon as possible following "Chapter 3 Operation and Maintenance."

# 1-3. Installing BBU in Disk Array Controller

Install the BBU in the disk array controller in the following procedure:

- **1.** Open the lever fixing the memory module of the disk array controller.
- **2.** Remove the memory module from the disk array controller.
- **3.** Insert the BBU into the slot securely.
- **4.** Close the lever that was opened in Step 1 to fix the BBU.

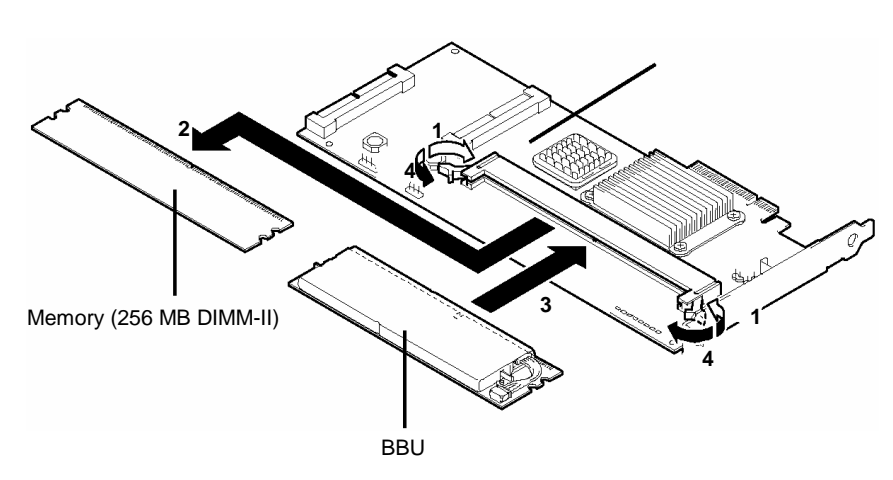

Disk array controller

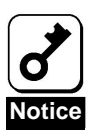

DIMM is keyed with a little notch just off from center. Note that the notch should be aligned with DIMM slot.

# 1-4. Connecting Cable

Connect the cable to battery cell and memory module.

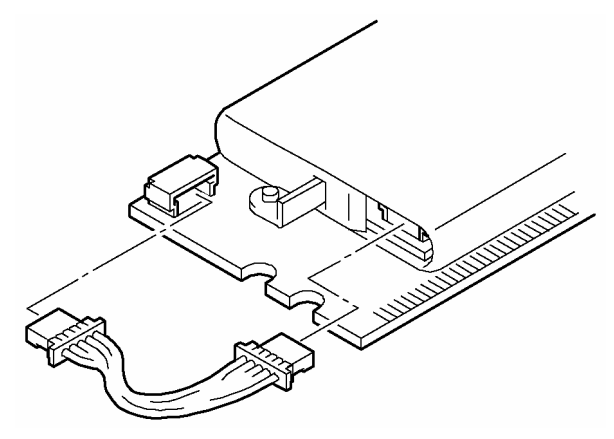

# 2. Checking by Utility

After the installation, check the connections and settings of the BBU using the disk array controller management utility "MegaRAID Storage Manager™" (called MSM hereafter).

- **1.** Boot OS and start MSM.
- **2.** Make sure that the "Battery Backup Unit" icon appears in the Physical tab of MSM.

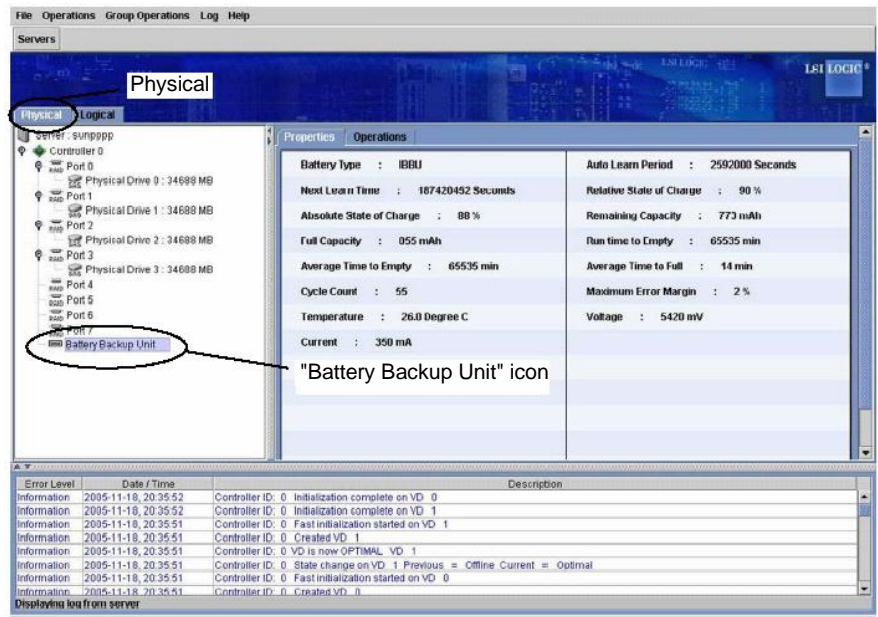

- **3.** Select the Logical tab in the left frame of the window, and then select each "Virtual Disk" under the Logical tab.
- **4.** Select the Properties tab in the right frame of the window, and confirm the setting for Default Write Policy.

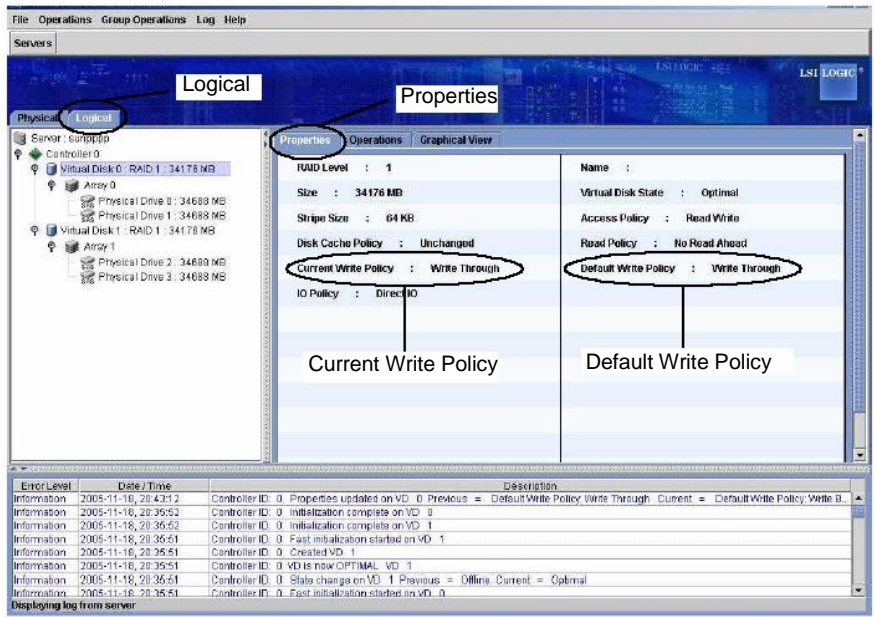

- **5.** Change the Default Write Policy to "Write Back" if not specified.
- **6.** To change the Default Write Policy:
	- 6-1. Select the Logical tab in the left frame of the window, and then select each "Virtual Disk" under the Logical tab.
	- 6-2. Select the Set Virtual Disk Properties under the Operations tab in the right frame of the window, and change the Default Write Policy to Write Back.
	- 6-3. Repeat Steps 6-1 and 6-2 for all Virtual Disk under the Logical tab to change their Default Write Policy to "Write Back".

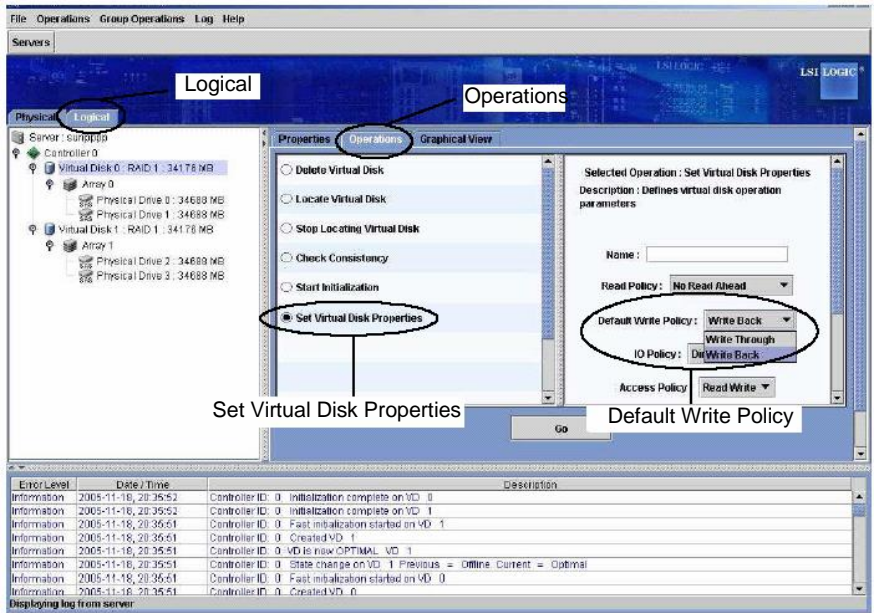

**7.** It takes from 3 to 12 hours to finish charging the battery since the system is booted. After that, the log "Controller ID:x Battery Charge Completed" is registered in MSM log and Windows application log. Make sure that the Current Write Policy (indicating write cache operation status) is indicated as "Write Back."

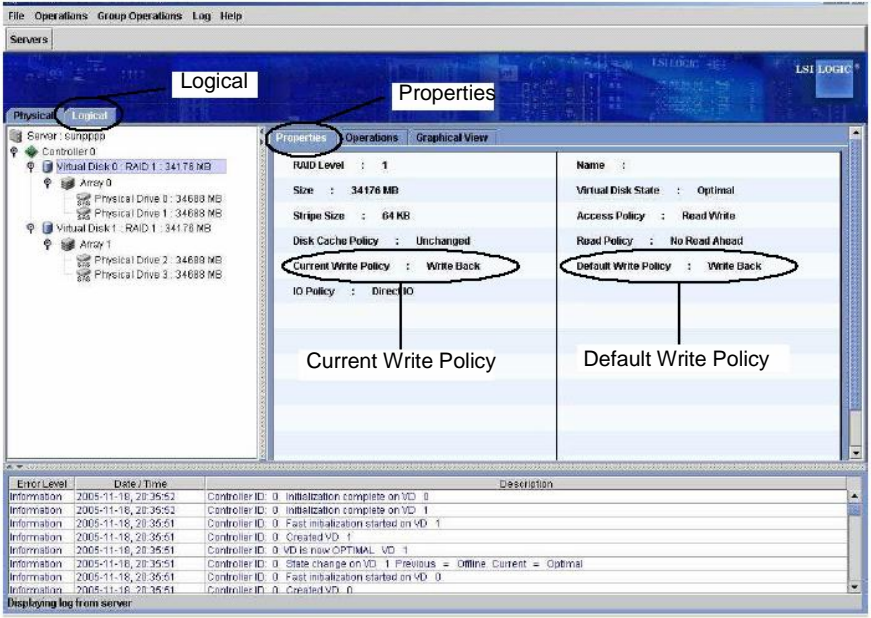

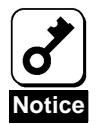

- The battery cell you have purchased is not charged at all. For such battery cell, the [Current Write Policy] in [Properties] of [Logical] tab is indicated as "Write Through" on MSM.
- You can check the charged status of battery cell by selecting [Relative State of Charge] or [Absolute State of Charge] in [Physical] tab  $\rightarrow$ [Properties] on MSM.
- If you changed the Write Policy from [Write Through] to [Write Back], MSM displays the correct message, but Windows Event Log (application) indicates that change was made contrarily.

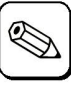

For details of the Write Policy, refer to the User's Guide of the disk array controller or MSM User's Guide (online document in the CD-ROM coming with the server).

**Tips**

# 3. Reconditioning the battery (Learn Cycle)

The disk array controller executes a learn cycle which discharges and charges the battery every 30 days. Learn Cycle calibrates accurate battery information and refrains from reducing its capacity by battery memory effect. It takes about 12 hours to finish a learn cycle. However please note that write performance of the controller can be dropped down because write policy of the controller becomes write thru during the learn cycle. If you want to avoid performance drop, please change "Auto Learn Mode" from Auto to Disable. "Auto Learn Mode" can be changed on WebBIOS or MegaRAID Storage Manager. See the following procedures for details. To disable learn cycle, please select "disabled" at auto learn mode and then click "Go" to apply. See the screen copy below.

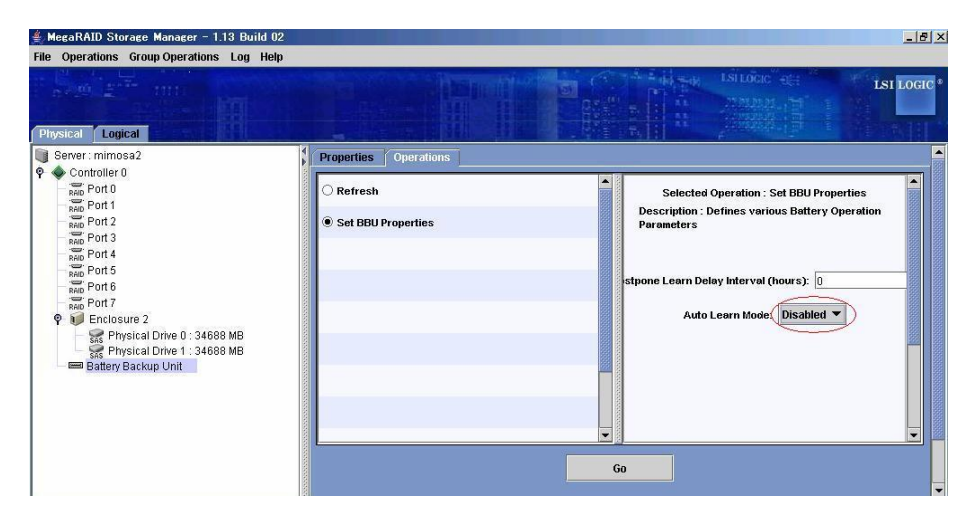

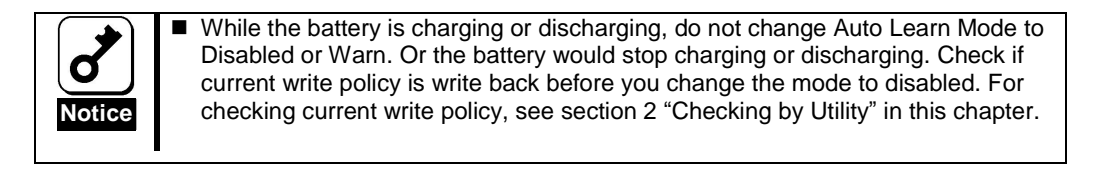

Disk array controller executes a learn cycle as the following steps.

**1.** Battery starts discharging. The following logs are registered in MSM and application log. Controller ID:x Battery relearn started Controller ID:x Battery is discharging

Controller ID:x BBU disabled; changing WB logical drives to WT

**2.** Battery finishes discharging. The following log is registered in MSM and application log.

Controller ID:x Battery relearn completed

- **3.** Battery starts charging. The following log is registered in MSM and application log. If battery does not start charging after a while, please reboot the server. Controller ID:x Battery started charging
- **4.** Battery finishes charging. The following log is registered in MSM and application log. Controller ID:x Battery charge complete Controller ID:x BBU enabled; changing WT logical drives to WB

The following message is displayed while learn cycle is running.

Your battery is either charging, bad or missing and you have VDs configured for write-back mode. Because the battery is not usable these VDs will actually run in write-through mode until the battery is replaced. The following VDs are affected XX

Press any key to continue.

Learn cycle is executed automatically every 30 days when auto learn mode is auto. To execute learn cycle manually, click "learn" on MSM and then click "Go" below. See the following screen copy.

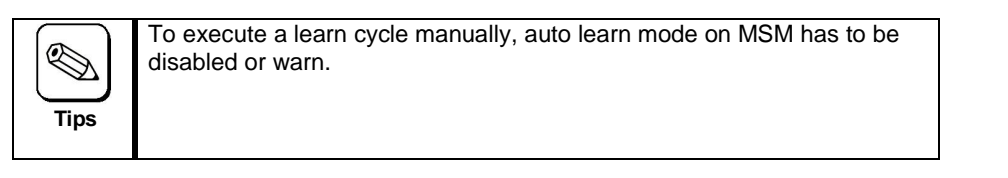

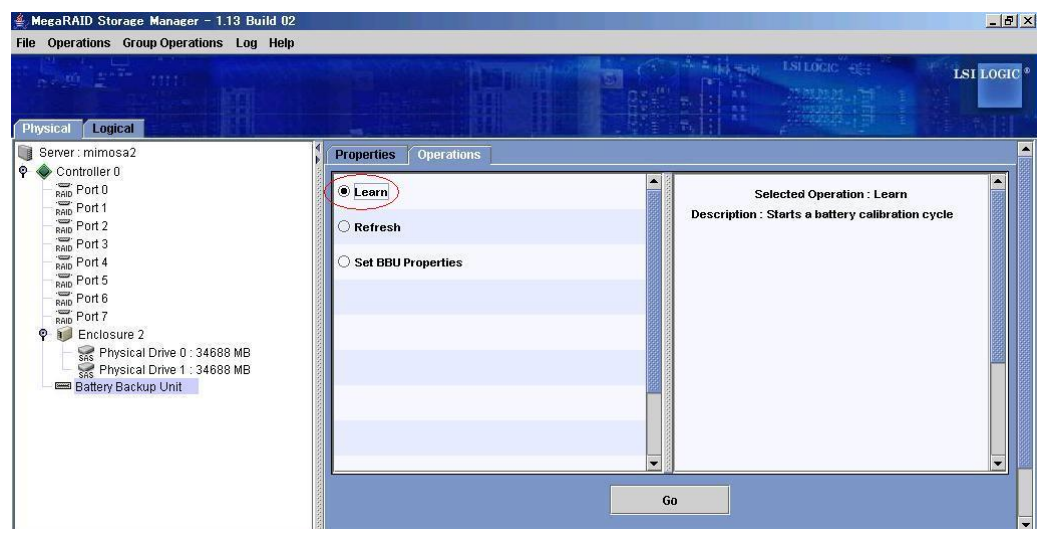

When you change auto learn mode from either disabled or warn to auto, learn cycle would be executed immediately in some cases.

# Chapter 3 Operation and Maintenance

# 1. Maintenance Service

Service representatives subordinate to or authorized by NEC provide services of the BBU with use of genuine parts and high technical capabilities. You can get the services for your own convenience.

For the services, contact the NEC sales department or representatives.

# 2. Preventive Maintenance

## 2-1. Preventive Maintenance of BBU

Check the states of the BBU (including voltage and temperature) regularly as preventive maintenance. For the purpose, you can use MegaRAID Storage Manager $TM$  (MSM).

# 2-2. Life of BBU

The battery cell used in the BBU can be used for about two years. Replace the battery cell having been used for two years or longer with a new one as soon as possible following "3. BBU Replacement Procedure" in this chapter.

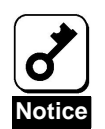

The BBU is a supply/charged warranty device.

# 3. BBU Replacement Procedure

Replace the BBU in the following procedure:

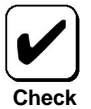

Here describes the BBU Replacement Procedure in the Disk Array Controller (Internal SAS HDD). The BBU Replacement Procedure in the Disk Array Controller (External SAS HDD) is a similar procedure.

**1.** Fill the year and month of replacement in the Setup Date label that comes with the new BBU, and put the label on the BBU surface. (See Section 1-2 for details.) If any battery label has already been put, remove it or put the new label over the old label.

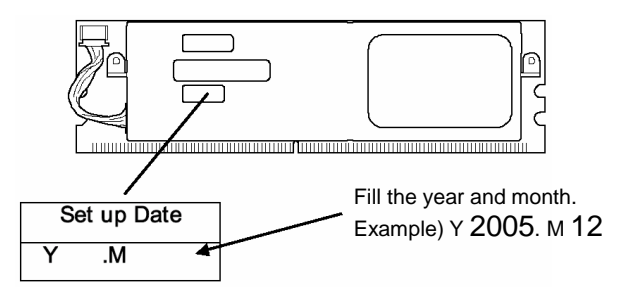

- **2.** Exit from all applications and shut down OS.
- **3.** Turn off the power of the server and remove all the power cords connected to the power unit from the receptacles.
- **4.** Remove the side cover following the User's Guide of the server.
- **5.** Disconnect all the cables from the disk array controller.
- **6.** Take out the disk array controller from the server.
- **7.** Open the lever of the disk array controller to release the BBU.
- **8.** Remove the BBU.
- **9.** Insert the new BBU into the slot. DIMM is keyed with a little notch just off from center. Note that the notch should be aligned with DIMM slot.
- Disk array controller New BBU Old BBU **8 10 7 9 10 7**
- **10.** Close the lever that was opened in Step 7 to fix the BBU.

- **11.** Install the disk array controller in the PCI (PCI Express) slot of the server, and secure it with screws.
- **12.** Connect all the cables to the disk array controller as before.
- **13.** Install the removed side cover and power cords to recover the original state. Turn on the power of the server.
- **14.** After OS is booted, check whether the BBU is recognized correctly. For the checking procedure, see "2. Checking by Utility" in "Chapter 2 Installation of BBU."

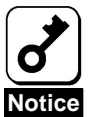

- The battery cell you have purchased is not charged at all. For such battery cell, the [Current Write Policy] in [Properties] of [Logical] tab is indicated as "Write Through" on MSM.
- You can check the charged status of battery cell by selecting [Relative State of Charge] or [Absolute State of Charge] in [Physical] tab  $\rightarrow$ [Properties] on MSM.

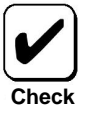

The battery cell is recyclable. Contact your service representative for the recycle.

#### N8103-94

Additional DAC Battery User's Guide

2006 12 December 2006, Ver. 3

7 1 TEL(03)3454-1111 NEC Corporation 5-7-1, Shiba, Minato-ku, Tokyo, Japan TEL (03)3454-1111 (main)

© NEC Corporation 2006

Reprinting or changing of this document without prior approval of NEC is prohibited.

N8103-94 N8103-94 Additional DAC Battery User's Guide 855-900516-001-C

This manual is printed on recycled paper.